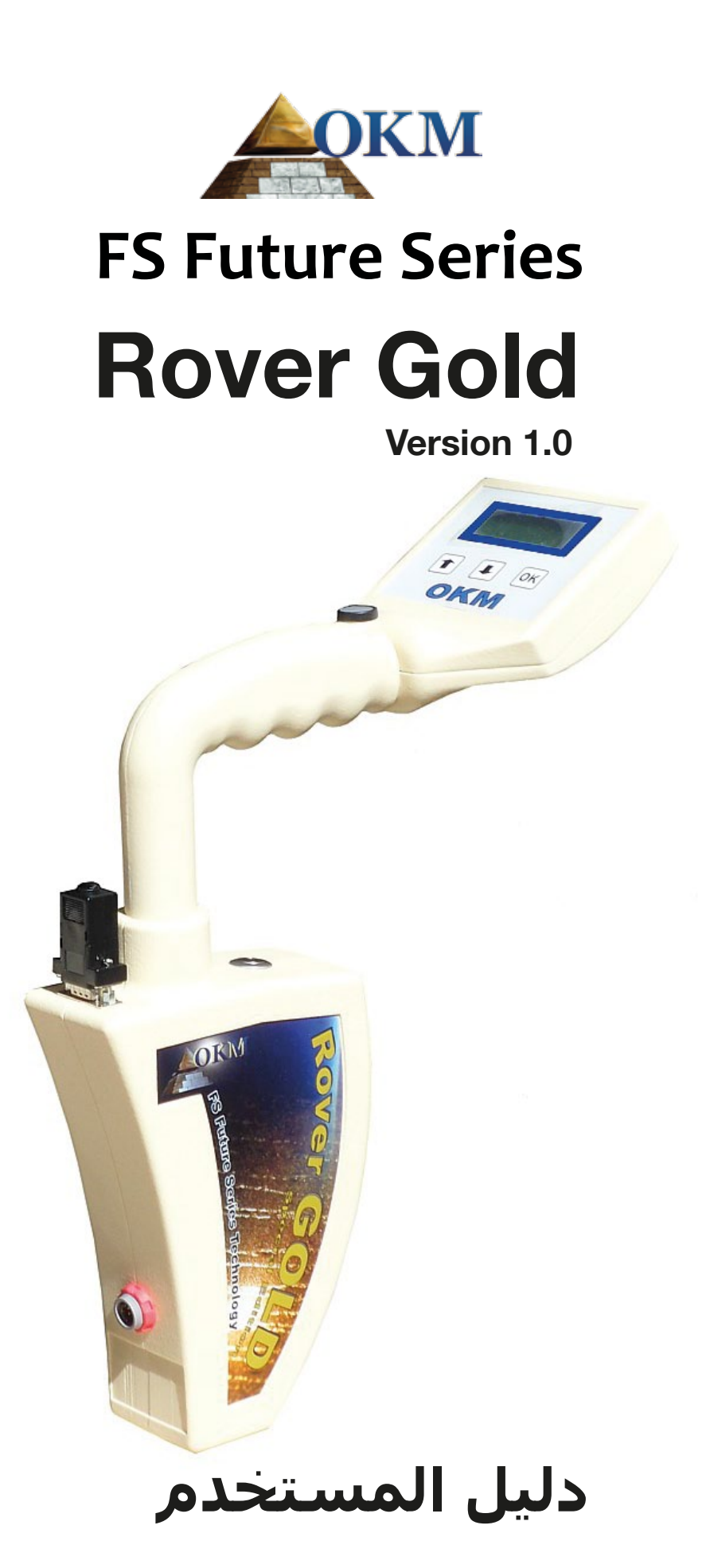

# **دليل المستخدم**

يمكن تغيير المعلومات الواردة في تعليمات التشغيل دون إخطار مسبق.

لا تقدم او كي ام أي ضمانات عن هذه الوثيقة وينطبق ذلك بدون تحديد على أي التزامات ضمنية حول صلاحية البيع أو الملاءمة للهدف المطلوب ولاتتحمل او كي ام أية مسؤولية عن أية أخطاء واردة في هذا الدليل كما لا تتحمل المسؤولية عن فقدان أو أي ضرر طارئ أو ناتج عن أعمال التسليم أو الاستخدام أو استعمال المنتج.

تتوفر هذه الوثيقة كما هي ودون أي نوع من الضمانات. ولاتتحمل او كي ام المسؤولية عن أية خسائر ربحية أو فقدان بيانات أو تراجع الأعمال أو أي أضرار أخرى غير مباشرة ناتجة عن خطأ في هذه الوثيقة. يجب تطبيق تعليمات دليل المستخدم وكل وسائل الميديا الأخرى المرفقة فقط للمنتج المقصود في هذه الصفقة. يمكن نسخ البرامج فقط لأسباب .ً الأمن والسلامة. ويمنع بيع هذه البرامج بشكلها الأصلي أو معدلة منعا باتا

- لا يجوز نسخ هذا الدليل أو ترجمته الى لغات أخرى لا كليا و لا جزئيا بموجب حقوق الطبع والنشر إلا بموافقة خطية مسبقة من شركة او كي ام.

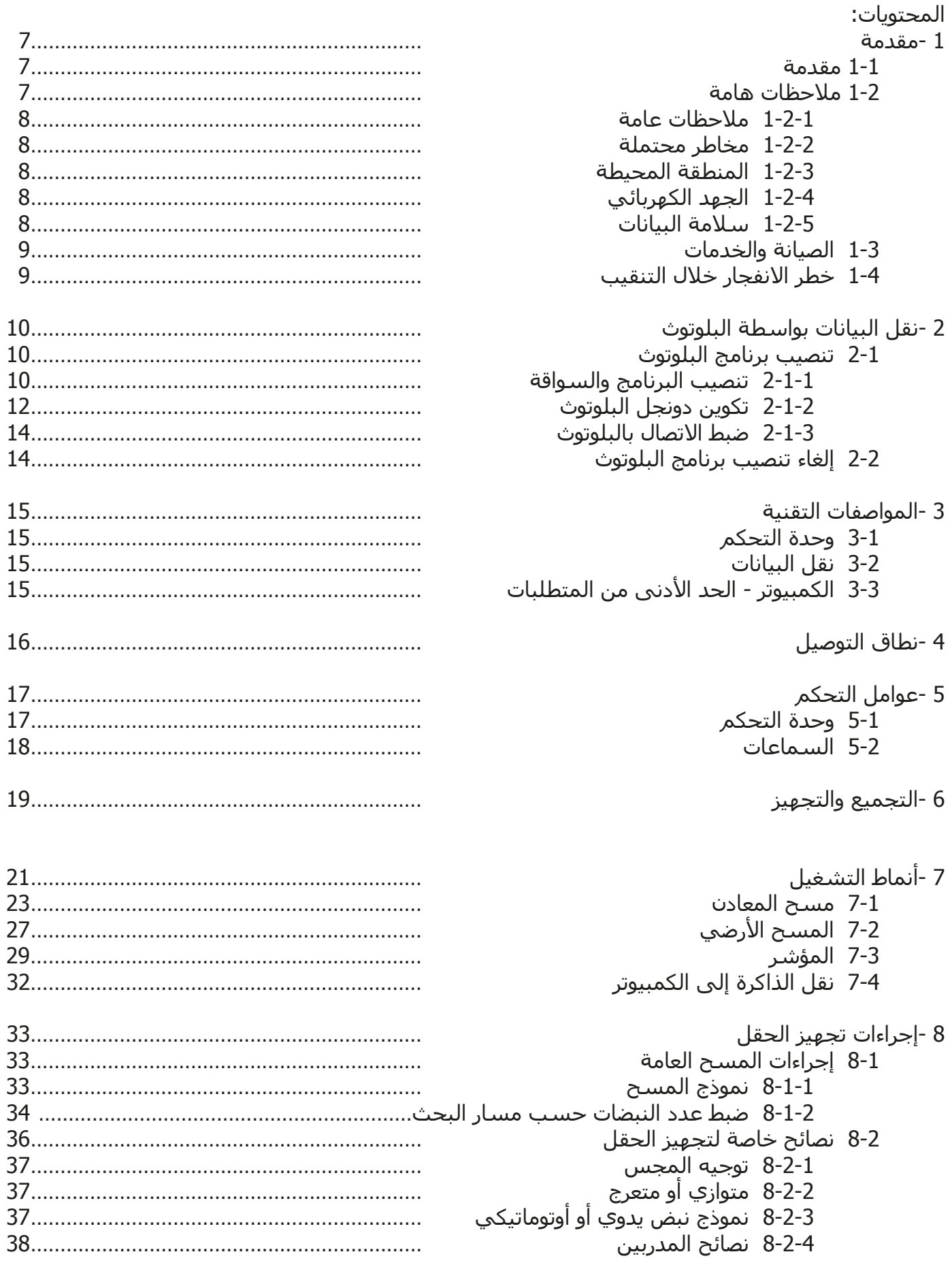

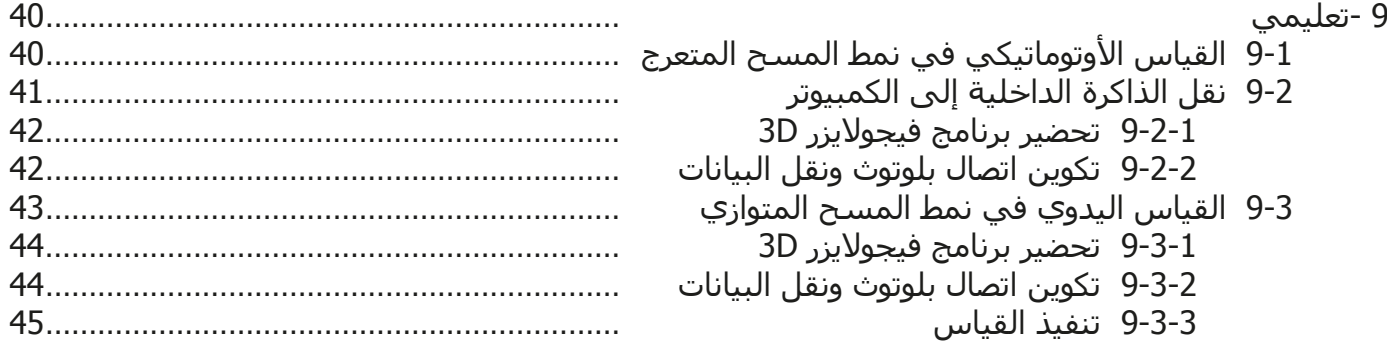

# **فهرس الرسوم التوضيحية:**

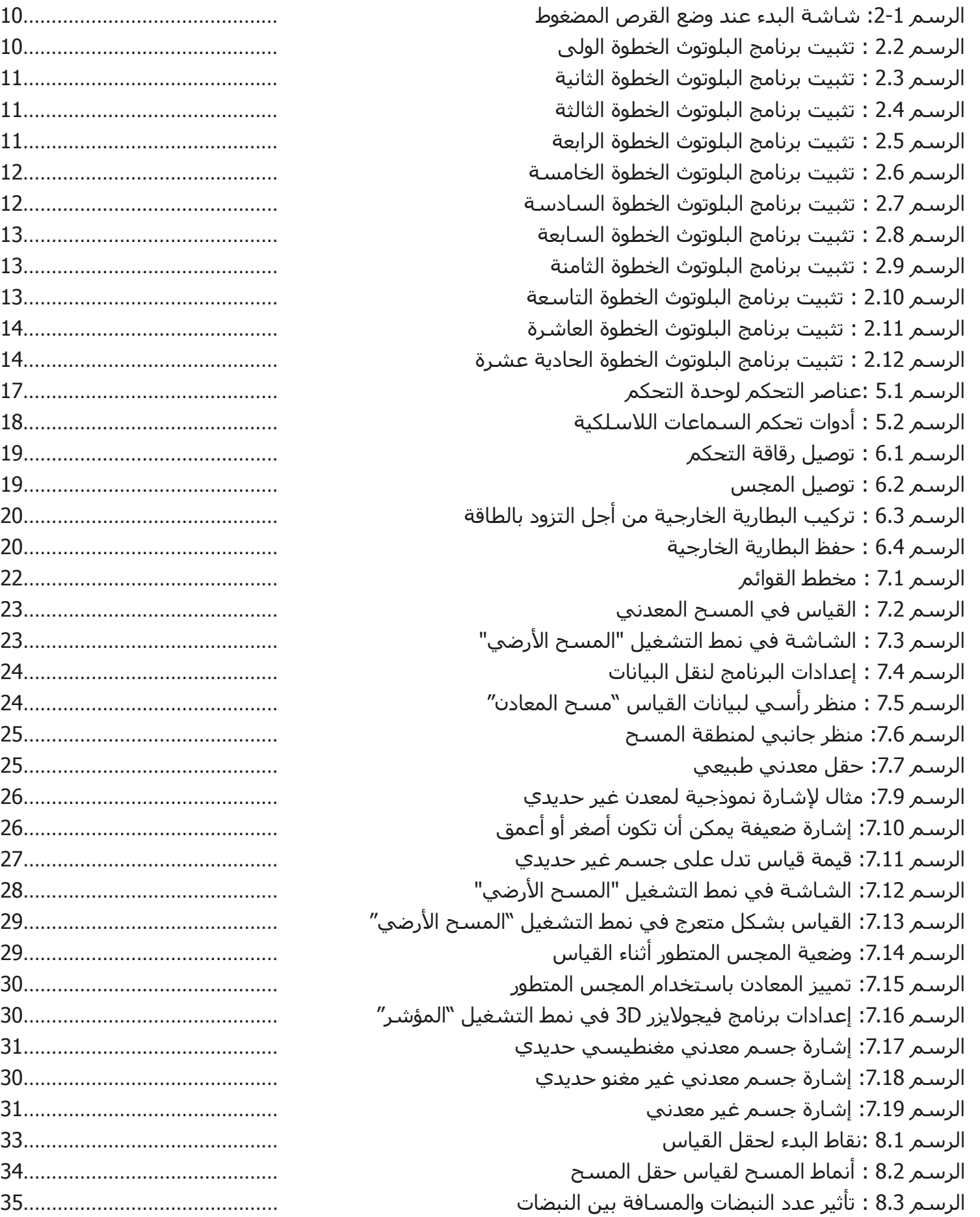

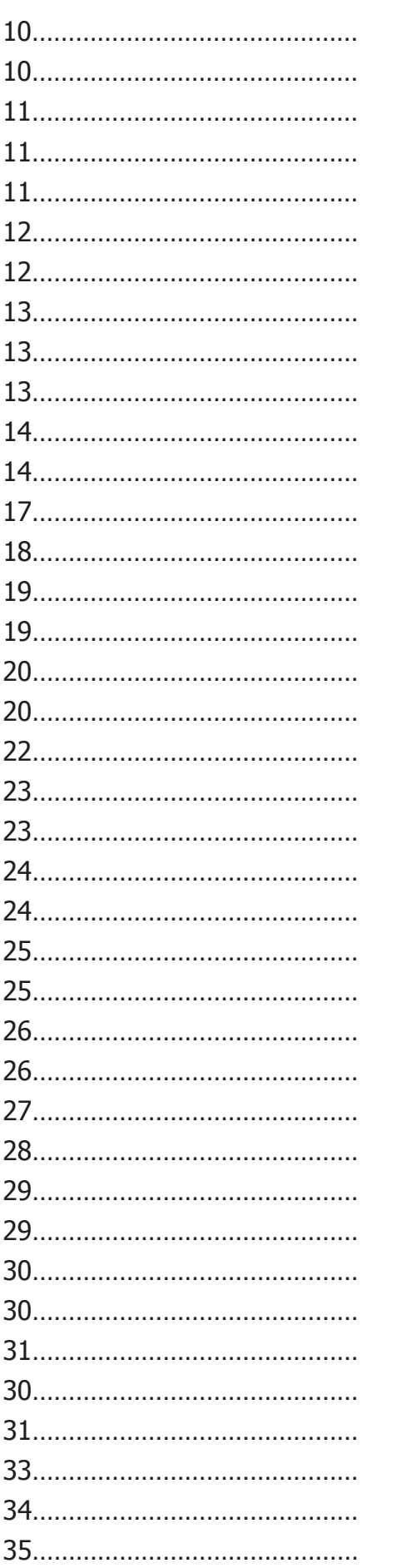

# **فهرس الرسوم التوضيحية:**

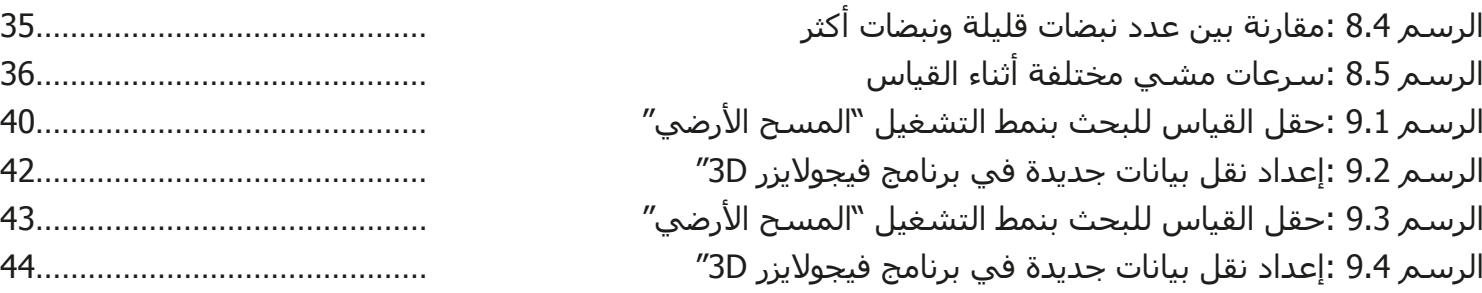

# **الفصل الأول**

## **مقدمة**

#### **1-1 مقدمة**

نود أن نشكرك على قرارك بشراء جهاز Gold Rover OKM. تعمل شركة OKM على مدار السنين بجد مع زبائننا لكاشفات المعادن الهواة والمحترفين على بناء كاشف أفضل وأكثر فعالية. نقدم لكم بكل فخر جهاز Gold Rover. فهو أول كاشف من شـركة OKM صمم حصيصاً لتحديد الأجسـام المتمعدنة طبيعياً.

خلافا للأجهزة الأخرى التي تم تصنيعها في شركة OKM والتي تخفي ولاتظهر مناطق التمعدن فإن جهاز Gold Rover مصمم ليساعد المنقب على تحديد موقع الترسبات المعدنية. هناك عدة ملامح جديدة في جهاز Gold Rover ساعدت في كونه بسيطاً وأسـهل بكَثير للمنقب المبتدئ كما للمنقب المحترف. فقد اَختصرت خِاصيةِ اللمسـة الواحدة لمسـح المعادن عدة خطوات لإتمام مسح. بالإضافة إلى تبسيط عملية المسح فقد اختصرت أيضاً كثيراً من الأخطاء التي قد يقع بها المستخدم. وعندما تكون أخطاء المستخدم أقل تكون فرص النجاح أكبر.

لقد تم تبسيط جهاز Gold Rover لنقدم لك فقط الأدوات الضرورية لإتمام مهمة إيجاد الطبقات المعدنية والعروق والترسبات. لقد أدركنا أن الاكسسوارات الزائدة ليست ضرورية للمنقب ليحملها في الحقل. لذلك فإن حزمة الجهاز الآن أصغر وأخف مما يجعلها أسهل للتنقل.

نحن في شركة OKM نقوم بشكل دائم بتحسن منتجاتنا للاعتماد عليها وعدم القلق حولها. الجهاز تحت السيطرة من فريقنا من الموظفين والمهندسين لضمان أن يكون كل جهاز الأفضل من حيث النوعية والتصنيع.

لا نستطيع ضمان نجاحكم في الحصول على اكتشاف ما لدى شرائكم واستخدام منتجاتنا. حيث أن التعرف على الأجسام المدفونة يعتمد على عوامل كثيرة مثل التربة العازلة الثابتة, التخفيف من الطين والخصائص الجيولوجية الأخرى التي يمكن أن تعيق الإشارات.

تقوم شركة OKM بكل الجهود للمساعدة في تحليل البيانات. ففي حال لم يكن المسح مفهوماً يمكنك إرسال ملف فيجولايزر 3D الأصلي غير المفلتر ومسح المراقبة إلينا لنقوم بالتحليل مجاناً على البريد الالكتروني -info@okm de.gmbh. ويمكن كذلك عن طريق الهاتف والبريد الالكتروني وسوف يسعدنا تقديم أي مساعدة تقنية دون أي مقابل لمالك أو مستخدم هذا الجهاز.

للحصول على معلومات إضافية عن مكان تشغيل واستخدام هذا الجهاز يرجى مراجعة موقعنا الالكتروني أو موقعنا على الفيسبوك لقراءة النتائج أو الاتصال بمندوبينا. إن الجهاز قيد الفحص والتطوير المستمر. في بعض الحالات يمكن أن تكون هناك بعض المعلومات في الكتيب غير دقيقة أو متناسبة مع نسختك الخاصة بشكل كامل.

#### **1-2 ملاحظات هامة**

قبل استخدام جهاز Rover Gold وملحقاته يرجى قراءة تعليمات التشغيل بعناية حيث تقدم هذه التعليمات معلومات عن كيفية استخدام الكاشف والمصادر المحتملة التي يجب فيها اتخاذ التدابير الوقائية.

يعمل جهاز Gold Rover وملحقاته على تحليل وتوثيق وكشف الحالات الشاذة والاضطرابات تحت سطح الأرض. يتم نقل البيانات المسجلة عن بنية الارض إلى كمبيوتر لتقديم تمثيل بصري باستخدام برامجنا الاحتكارية. يجب مراقبة أي ملاحظات إضافية في البرامج. يرجى قراءة دليل مستخدم البرامج.

#### **1-2-1 ملاحظات عامة:**

يجب التعامل مع جهاز Gold Rover كأداة الكترونية بحذر وعناية كما كل الأجهزة الالكترونية الأخرى حيث يمكن أن يؤدي عدم مراعاة احتياطات السلامة أو استخدام الجهاز لأغراض أخرى غير تصميمه المقصود إلى تلف أو تدمير وحدة المعالجة و / أو ملحقاته أو المكونات المتصلة به.

يحتوي الجهاز على وحدة قياس مدمجة لمكافحة العبث الذي يؤدي إلى تدمير الجهاز إذا تم فتحه بشكل غير صحيح حيث لا توجد أجزاء مساعدة للخدمة في داخل الوحدة.

#### **1-2-2 مخاطر محتملة على الصحة:**

 لا يشكل هذا الجهاز أي مخاطر صحية إذا ما استخدم بشكل صحيح عادة. وحسب المعرفة العلمية الحالية، فالإشارات عالية التردد ليست ضارة لجسم الإنسان بسبب قوتها المنخفضة جدا.

#### **1-2-3 المنطقة المحيطة:**

يجب مراقبة التكاثف عند الانتقال بهذا الجهاز من مكان بارد إلى آخر أكثر دفئاً. لا تقم بتشغيل الجهاز فورا إلا بعد أن يتم تبخر أي تكاثف يمكن أن يكون قد تشكل. فالجهاز ليس محميا من عوامل الطقس ويمكن للثكاثف والماء أن تدمره.

تجنب الحقول المغناطيسية التي يمكن أن تحدث في الأماكن التي يوجد فيها محركات كهربائية كبيرة أو مكبرات صوت مكشـوفة. حاول تجنب اسـتخدام الجهاز ضمن نطاق 50 مترا (150قدماً) لهذا النوع من المعدات.

يمكن للمواد المعدنية مثل العلب والقصدير والمسامير والبراغي والحطام أن تؤثر على بيانات المسح وتؤدي الى نتائج سلبية في معلومات المسح. كما أنه من المفيد التعود على إزالة أي مادة معدنية مثل الهواتف الجوالة والمفاتيح والمجوهرات ...الخ. لاترتدي أحذية ذات حوافر معدنية.

#### **1-2-4 الجهد الكهربائي:**

 لايجب أن يكون مصدر الطاقة خارج المعدل المحدد للقيم. لذلك يرجى استخدام الشواحن والبطاريات والبطاريات القابلة للشحن الموجودة في حزمة التوصيل فقط.

لاتستخدم أبدا مصدر طاقة 115/230 فولت

#### **1-2-5 سلامة البيانات:**

يمكن حدوث أخطاء في البيانات في الحالات التالية:

- إذا تم تجاوز مدى وحدة الإرسال.
- .ً إذا كانت التغذية الكهربائية للجهاز أو البطارية ضعيفة جدا
	- إذا كانت الأسلاك طويلة أكثر من اللازم
- تشغيل الجهاز وهو قريب جداً من أدوات ترسل أو تسبب اضطرابات.
	- الظروف الجوية مثل العواصف الرعدية والبرق ......الخ.

### **1-3 الخدمات والصيانة:**

سوف نتعلم في هذا الجزء كيفية صيانة الجهاز مع كل ملحقاته للحفاظ عليه في حالة جيدة لمدة طويلة والحصول على نتائج قياس جيدة.

تحدد اللائحة التالية مايجب تجنبه:

- اختراق الماء للجهاز.
- تراكم الأوساخ الصلبة والرمل والغبار.
	- التصادم القوي أو السقوط.
	- الحقول المغناطيسية القوية.
- التعرض المستمر لدرجات حرارة عالية.

يرجى استخدام قطعة قماش ناعمة وجافة لتنظيف الجهاز. كمايجب وضع الجهاز وملحقاته دائما في حقيبة مناسبة لتجنب أية أضرار.

قبل البدء باستخدام جهاز Gold Rover يرجى التأكد من أن البطاريات مشحونة بالكامل. كما يجب أن تنفذ الطاقة بشكل كامل من البطاريات قبل إعادة شحنها سواء البطاريات الخارجة أو الداخلية. هكذا تضمن حياة طويلة للبطاريات.

> لشحن البطاريات الخارجية والداخلية يجب استخدام الشاحن المعتمد فقط والذي يتم تأمينه كجزء من عملية التسليم

## **1-4 خطر الانفجار خلال التنقيب:**

 للأسف لقد جعلت الحربان العالميتان الأخيرتان والصراعات الأخرى من أماكن كثيرة من العالم كومة خردة قابلة للانفجار. مايزال الكثير من هذه البقايا مدفون تحت الأرض. لاتبدأ بالحفر والتفتيت العنيف لأي مادة عند استقبال إشارة بوجود قطعة معدن من جهازك. حيث أنك أولا قد تسبب ضررا للمواد التي تعثر عليها لايمكن إصلاحه. ثانياً هناك احتمال بأن تتفاعل المادة بطريقة مؤذية ارتدادية.

راقب لون التربة القريب لسطح الأرض. اللون الأحمر او المائل إلى الاحمرار يدل على آثار صدأ. وفيما يتعلق بالاكتشافات يجب الانتباه بدقة إلى شكلها. فالمواد المقوسة أو الدائرية الشكل تعتبر إشارة تحذير خصوصا إذا تم التعرف أو الاحساس بأنها أزرار أو خواتم أو أوتاد صغيرة. وهذا ينطبق أيضا على الذخيرة أو الطلقات والقذائف. اترك هذه الأشياء في مكانها دون أن تلمسها ولايجب أخذ أي منها معك إلى المنزل. حيث أن أدوات القتل في الحروب القديمة قد اخترعت بوحشية مثل الصمامات الهزازة أو الحمضية أو الرصاص. هذه المكونات تشكل صدأ مع مرور الزمن ويمكن لأي حركة خفيفة أن تؤدي إلى اطلاقها وانفجارها. حتى المواد التي تبدو بالظاهر غير مؤذية مثل عبوات الخرطوش أو العتاد الأكبر أو أي شيئ عدا ذلك. ويمكن للانفجارات أن تتحول إلى أشكال بلورية مع مرور الزمن مثل قطع السكر الشبيهة بالكريستال.

أن تحريك مثل هذه الأشياء يمكن أن يؤدي إلى احتكاك هذه القطع البلورية ومن ثم إلى انفجارها. لذلك عند العثور على بقايا من هذا النوع يجب تحديد المكان والاتصال بالشرطة فورا. هذه المواد تشكل خطرا على حياة المتجولين والمشاة والمزارعين والأطفال والحيوانات.

# **الفصل الثاني**

# **نقل البيانات عن طريق البلوتوث**

تتعلم في هذا الفصل كيف تقوم بتثبيت برنامج البلوتوث على الكمبيوتر. يجب تثبيت هذا البرنامج من أجل نقل البيانات من جهاز Gold Rover إلى الكمبيوتر.

## **2-1 تثبيت برنامج البلوتوث:**

نشرح لك في الفقرة الأولى من هذا الفصل تثبيت برنامج البلوتوث. انتبه إلى أن الرسوم الموجودة لا تتوافق دائما مع أحدث نسخة من نظام التشغيل الموجود على الكمبيوتر الخاص بك و يمكن ألا تتوافق مع نسخة تثبيت اليو إس بي.

#### **2-1-1 تثبيت البرنامج وبرنامج التشغيل:**

يتوفر برنامج البلوتوث على القرص الضغوط القادم مع الجهاز. ضع القرص المضغوط في قارئ الأقراص في الكمبيوتر الخاص بك وانتظر حتى ظهور المربع الموجود في الرسم 2.1 على الشاشة.

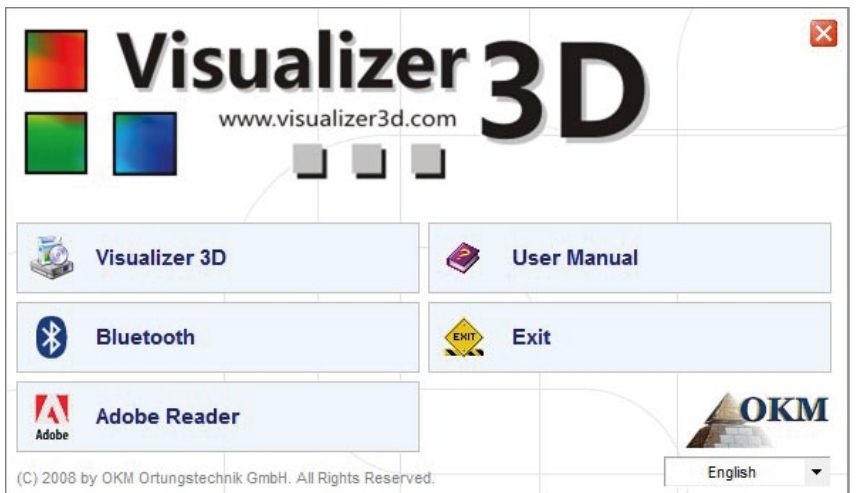

**رسم 2-1 : شاشة البدء عند وضع القرص الضغوط**

اضغط على زر البلوتوث من أجل البدء في تثبيت برنامج البلوتوث وتابع التعليمات الظاهرة على شاشة الكمبيوتر كما هو موضح في الفقرات التالية.

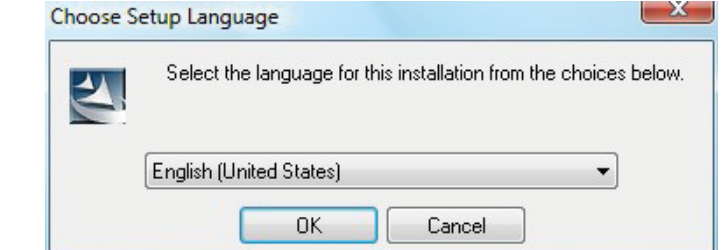

**الخطوة الأولى:**  اختر إحدى اللغات من القائمة ثم اضغط على الزر OK

**رسم 2-2 : تثبيت برنامج البلوتوث الخطوة الأولى**

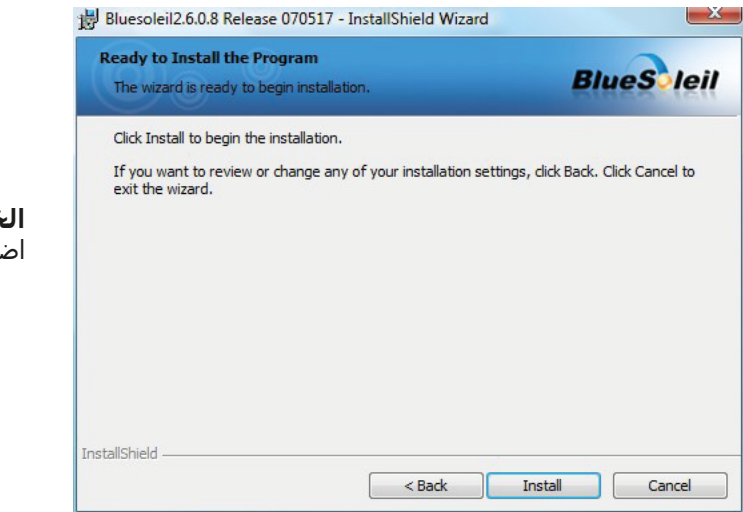

**رسم 2-3 : تثبيت برنامج البلوتوث الخطوة الثانية**

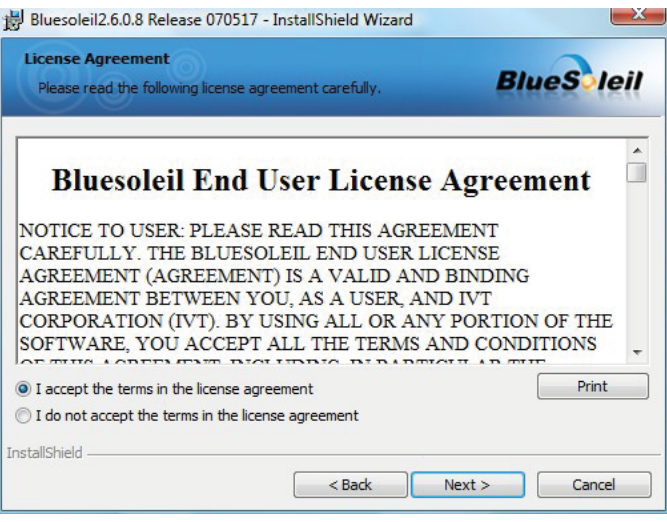

**رسم 2-4 : تثبيت برنامج البلوتوث الخطوة الثالثة**

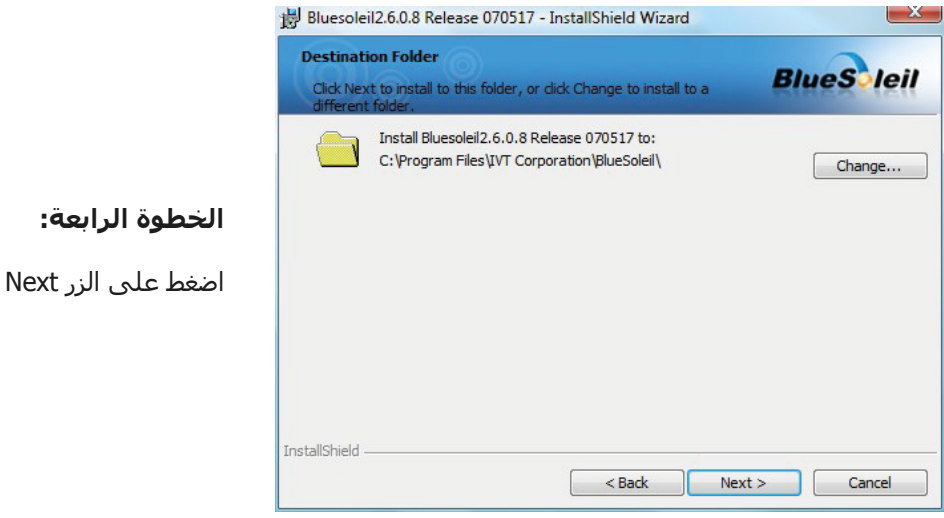

**رسم 2-5 : تثبيت برنامج البلوتوث الخطوة الرابعة**

**الخطوة الثانية:** اضغط على الزر Next

**الخطوة الثالثة:**

ضع علامة على "I accept the terms in the license agreement" ثم اضغط على الزر Next

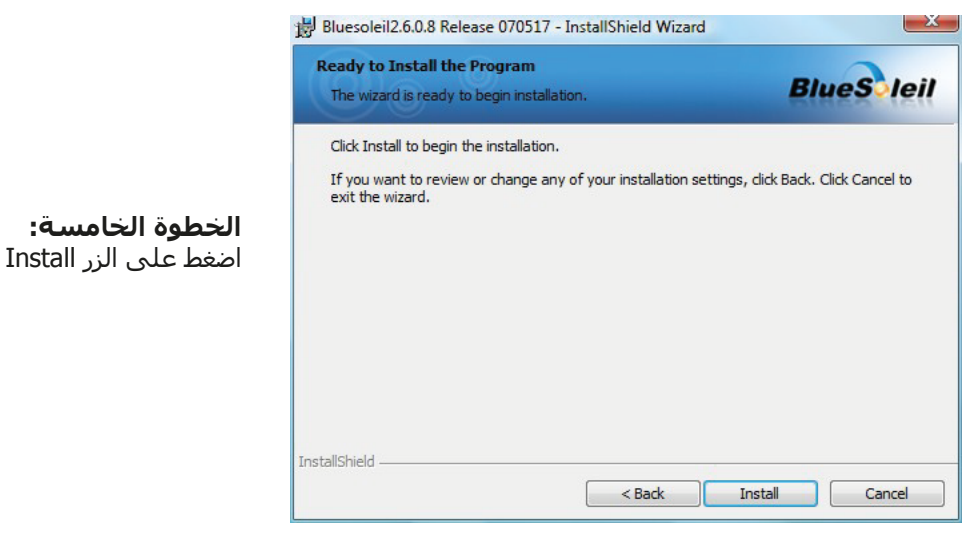

**رسم 2-6 : تثبيت برنامج البلوتوث الخطوة الخامسة**

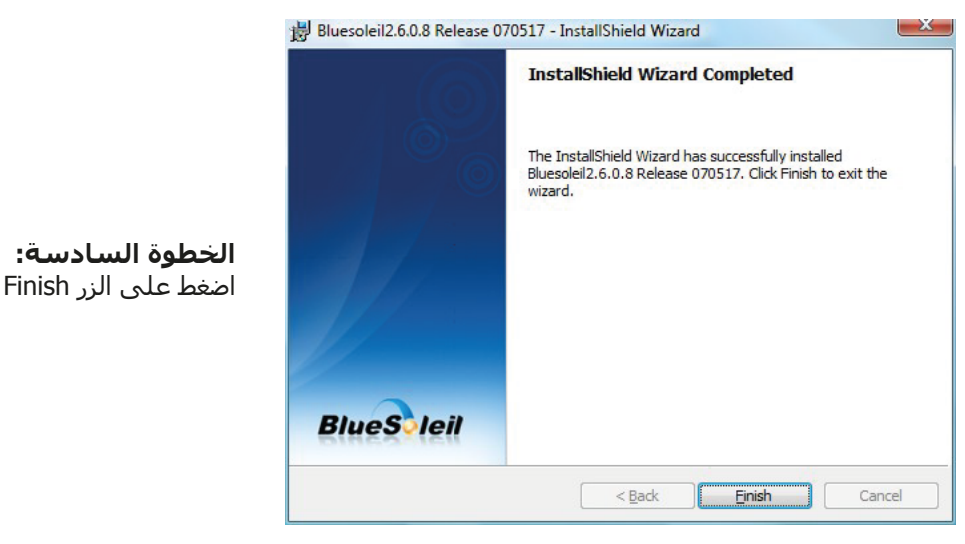

**رسم 2-7 : تثبيت برنامج البلوتوث الخطوة السادسة**

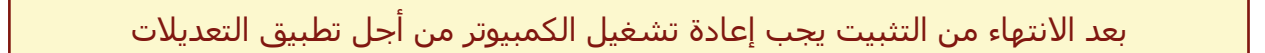

#### **2-1-2 إعداد معدات البلوتوث (دونجل):**

بعد إعادة تشغيل الكمبيوتر يجب أن يتم فتح برنامج البلوتوث بشكل تلقائي. تأكد من وجود رمز البلوتوث (رمادي/أبيض) في شريط الأدوات على الطرف الأيمن.

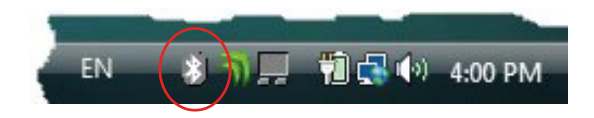

إذا كان الرمز غير موجود يجب عليك أن تفتح البرنامج يدوياً. في هذه الحالة اضغط على رمز البلوتوث الذي تم إنشـاءه أثناء تثبيت البرنامج على سطح المكتب.

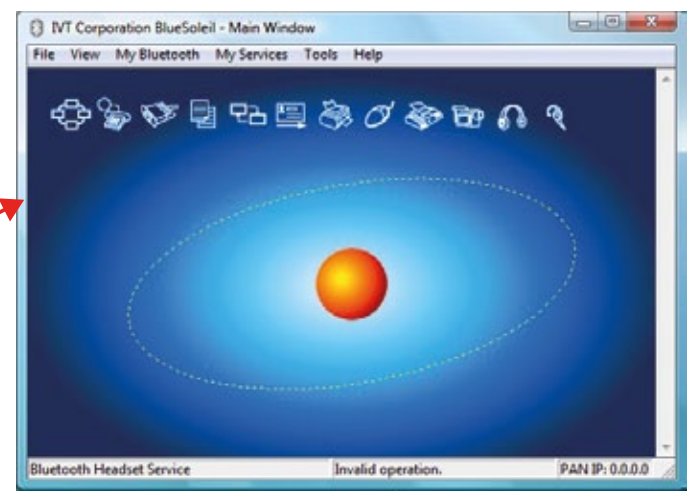

**رسم 2-8 : تثبيت برنامج البلوتوث الخطوة السابعة**

# **الخطوة السابعة:** اضغط مرتين على رمز البلوتوث الذي تم إنشاءه على سطح المكتب من أجل فتح المربع الذي تراه على اليمين. ueSoli

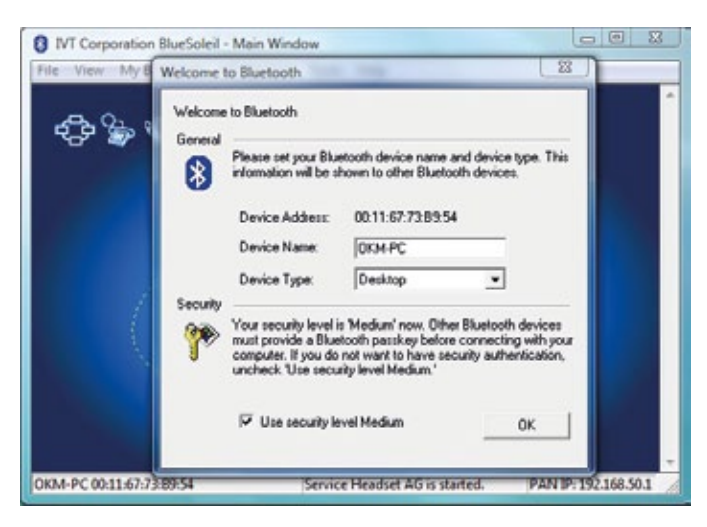

#### **الخطوة الثامنة:**

ضع دونجل البلوتوث في مقبس يو إس بي فارغ على الكمبيوتر. عندما يظهر الرسم الموجود على اليمين اضغط على الزر OK

#### **رسم 2-9 : تثبيت برنامج البلوتوث الخطوة الثامنة**

يتم الآن تثبيت برامج تشغيل البلوتوث على الكمبيوتر. يمكن أن يستغرق هذا الأمر بعض الدقائق وذلك حسب طراز الكمبيوتر. الرجاء الانتظار حتى نهاية التثبيت ويمكنك بعد ذلك المواصلة بالخطوة التاسعة.

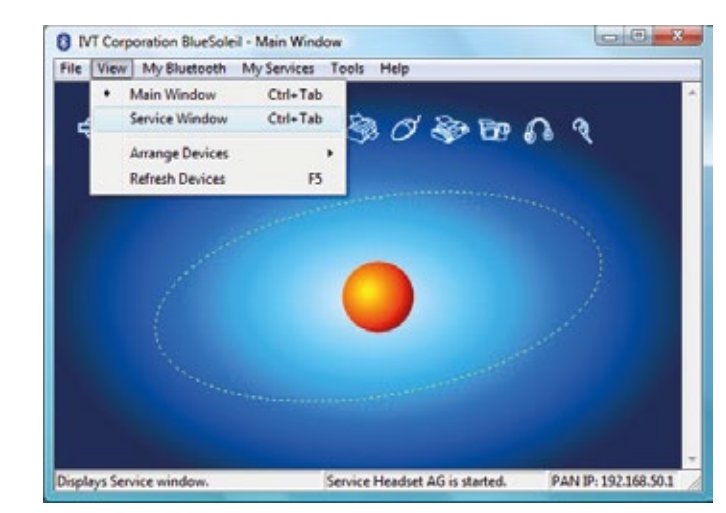

#### **الخطوة التاسعة:**

اضغط على View --> Service Window لترى الخدمات التي تم تثبيتها على الكمبيوتر

**رسم 2-10 : تثبيت برنامج البلوتوث الخطوة التاسعة**

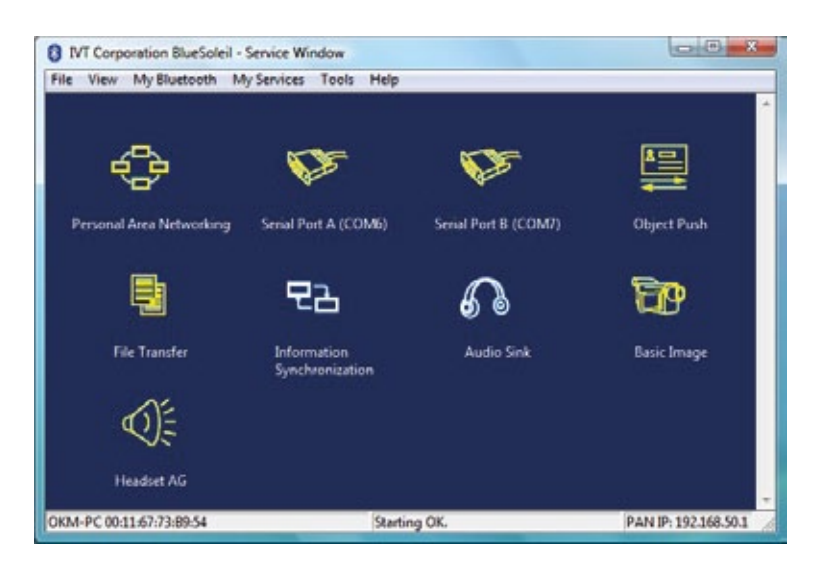

**رسم 2-11 : تثبيت برنامج البلوتوث الخطوة العاشرة**

#### **2-1-3 ضبط الاتصال بالبلوتوث:**

عندما تقوم بالاتصال بالبلوتوث للمرة الأولى من أجل نقل البيانات إلى الكمبيوتر يجب عليك إدخال كلمة المرور وهي OKM) يجب الانتباه إلى كتابة كلمة المرور بالأحرف الكبيرة).

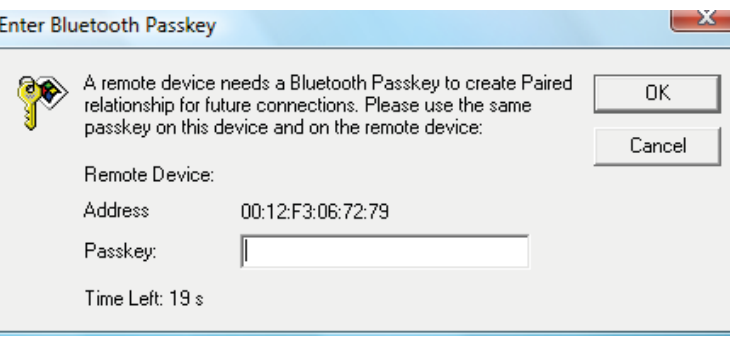

**رسم 2-12 : تثبيت برنامج البلوتوث الخطوة الحادية عشر**

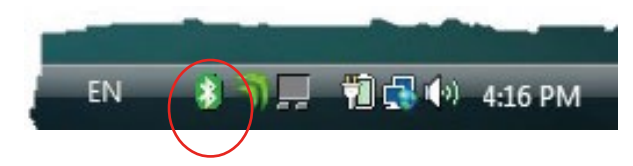

**الخطوة الثانية عشر:** بعد إتمام الاتصال بالبلوتوث بشكل صحيح يتحول لون رمز البلوتوث إلى الأخضر.

يجب إدخال كلمة المرور للبلوتوث قبل الاتصال الأول بالكمبيوتر. أدخل كلمة OKM بالأحرف

**الخطوة العاشرة:** تجد تحت عنوان " Serial Port COM 6"

**الخطوة الحادية عشر:**

الكبيرة. ثم اضغط على OK

منفذ الـ COM التي يجب إدخالها في برنامج فيجولايزر D3 من أجل نقل البيانات.

رقم المنفذ في الرسم على اليمين هو 6 COM.

عندما يتم الاتصال بالبلوتوث بشكل صحيح يمكن نقل البيانات من جهاز القياس إلى الكمبيوتر.

يجب أن يقوم جهاز القياس دائماً بالاتصال مع البلوتوث بنفسـه. لا يمكن البحث عن الجهاز عن طريق برنامج البلوتوث. يمكن فقط استخدام معدات البلوتوث (دونجل) المقدمة مع الجهاز.

#### **2-2 حذف برنامج البلوتوث:**

نشرح لك في هذه الفقرة كيف يمكنك حذف برنامج البلوتوث من الكمبيوتر.

أنقر على الزر Start -> All Programs -> IVT BlueSoleil -> Uninstall BlueSoleil ثم اتبع التعليمات الموجودة على شاشة الكمبيوتر. بعد حذف برامج تشغيل البلوتوث يجب إعادة تشغيل الكمبيوتر.

# الفصل الثالث

# المواصفات التقنية

تعتبر المواصفات الفنية التالية مواصفات متوسطة. يمكن أن تظهر الاختلافات البسيطة أثناء التشغيل. ويمكن أن نقوم بتعديلات فنية بسبب التطور.

## 3-1 وحدة التحكم:

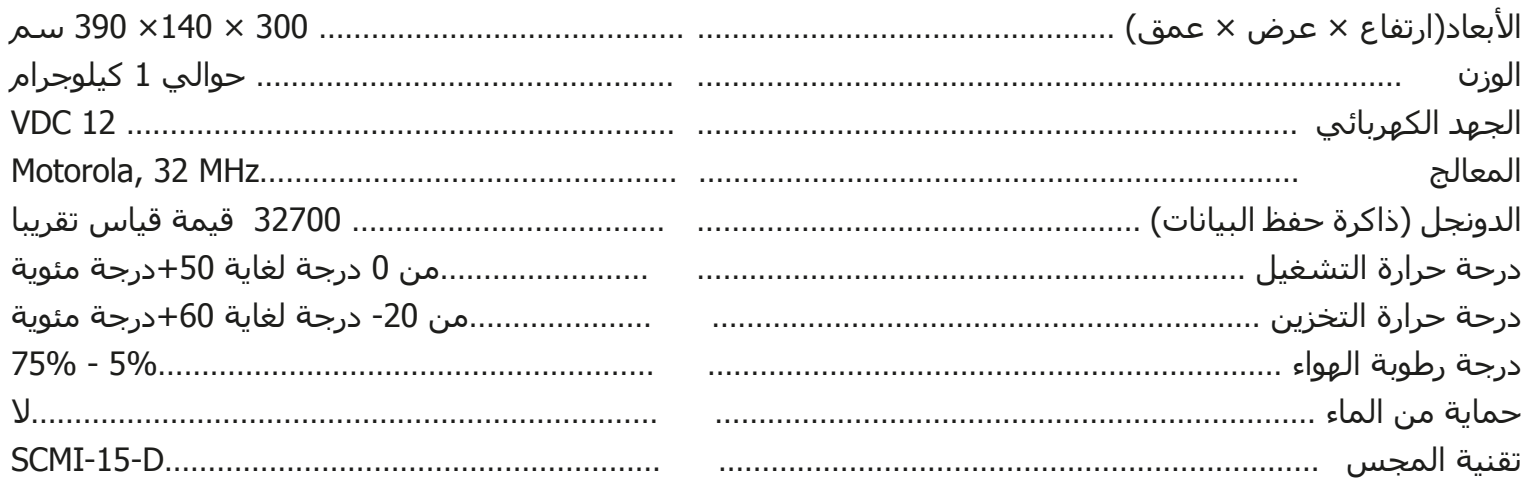

## 3-2 نقل البيانات:

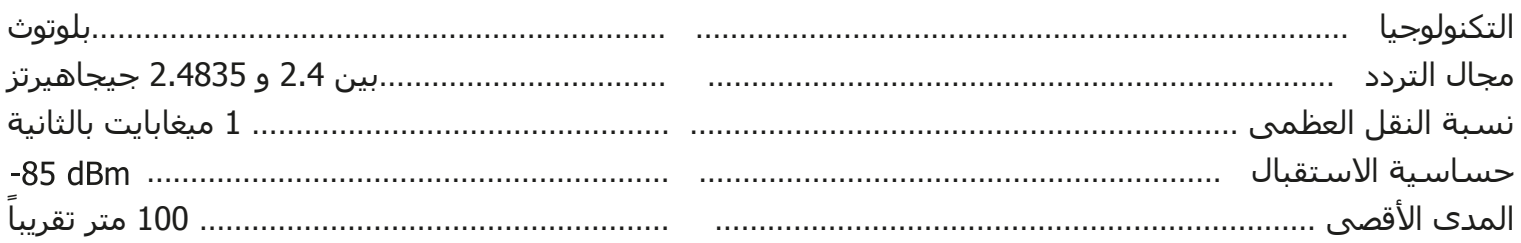

## 3-3 الكمبيوتر , الحد الأدني:

يجب أن تساعدك القيم المحددة على الاختيار الصحيح للكمبيوتر المناسب لتحليل نتائج القياس

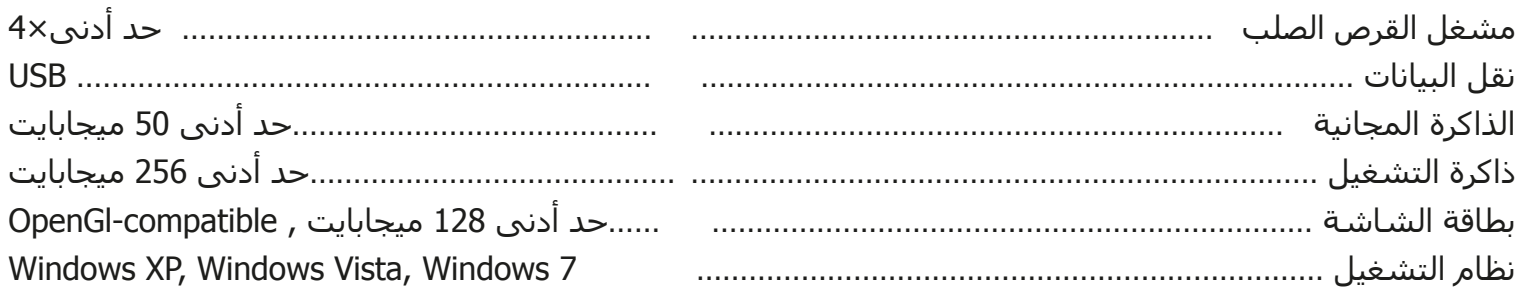

# **الفصل الرابع**

# **نطاق التوصيل**

تجد في هذه القائمة التالية كل الملحقات العادية والإضافية لجهاز Rover Gold. ويمكن في بعض الحالات أن تختلف المحتويات بسبب بعض الملحقات الاختيارية والتي لن تكون مشمولة مع المعدات الأساسية.

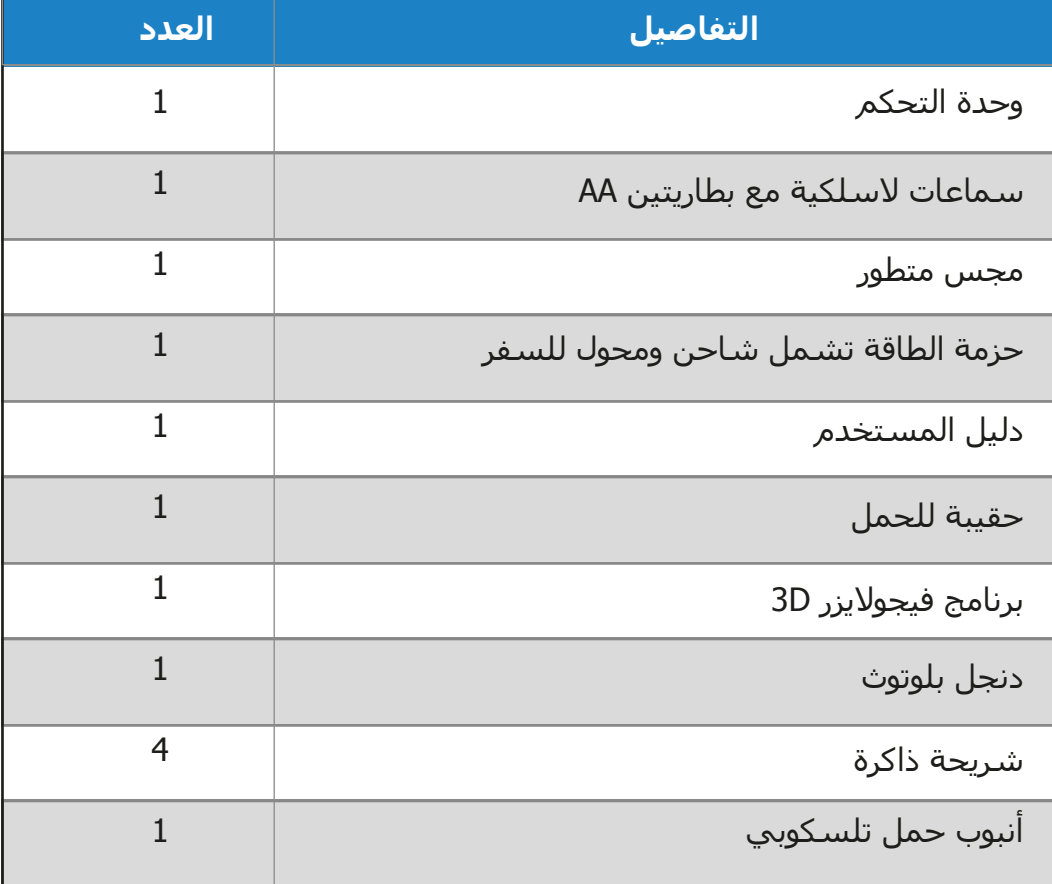

**جدول رقم :1 لائحة حزمة نطاق التوصيل**

# **الفصل الخامس**

# **عوامل التحكم**

سوف نتعلم في هذا الفصل أكثر عن الاستخدام الجوهري لكل عناصر التحكم في جهاز Gold Rover وكل التوصيلات والمداخل والمخارج موضحة فيما يلي بالتفاصيل.

> **5-1 وحدة التحكم** يظهر في الرسـم 1-5 كل عوامل تحكم جـهاز Rover Gold:

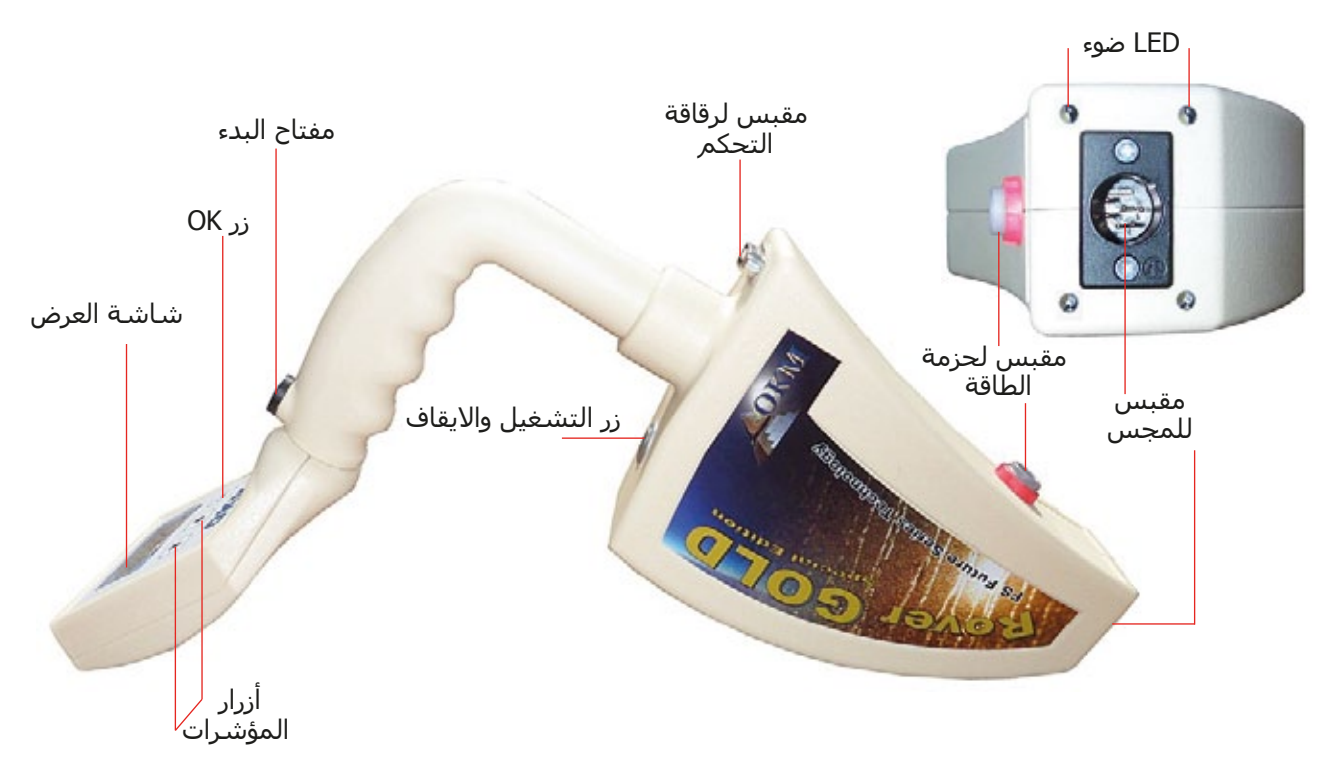

**رسم 5-1 : :عناصر التحكم لوحدة التحكم**

**زر التشغيل والإغلاق** يمكنك بهذا الزر تشغيل أو إغلاق الجهاز. ويمكن من خلاله تفعيل أو تعطيل عمل السماعات الداخلية. اضغط على زرالتشغيل والإغلاق عندما يكون الجهاز مغلقاً ليتم تشغيل الجهاز وحينها سـيضيء ضوء LED باللون الأخضر. عندما تضغط على زر التشغيل والإغلاق والجهاز في حالة التشغيل سيتم تشغيل السماعات الداخلية وعندما تضغط الزر مرة أخرى سيتم تعطيل السماعات الداخلية. عندما تريد إغلاق الجهاز اضغط بشكل مستمر على زر التشغيل والإغلاق حتى يتم إطفاء الجهاز وإطفاء ضوء LED.

**زر البدء** يستخدم زر البدء في الدرجة الأولى لبدء عملية القياس وكذلك لإطلاق كل نبضة في نمط النبض اليدوي. وعندما تكون في القائمة الرئيسية للجهاز يكون لزر البدء وظيفة إضافية وهي تشغيل وإطفاء ضوء LED أسفل الجهاز.

**مقبس حزمة الطاقة:** قبل تشغيل الجهاز عليك وصل حزمة الطاقة الموجودة مع الجهاز بهذا القابس وتشغيلها. وتجد معلومات عن كيفية استخدام حزمة الطاقة في دليل المستخدم المرفق بالجهاز.

**مقبس المجس:** يجب وصل المجس بهذا القابس ولايمكن القيام بالقياس بدون المجس.

**مقبس رقاقة التحكم:** يجب وصل رقاقة التحكم (دنجل) بهذا القابس لضمان عمل الجهاز بالشكل الصحيح. إذا لم يتم وصل الرقاقة ستظهر رسالة على الشاشة ″ادخل رقاقة التحكم" (Insert Control Chip) وسوف تسمع إشارة صوتية مستمرة.

**الشاشة:** تظهر على شاشة الجهاز كل أنماط التشغيل والرسائل والمعلومات الخاصة بالقياس. توجد تحت الشاشة ثلاثة مفاتيح تحكم. يستخدم مفتاح التحكم OK لتفعيل نمط التشغيل الذي تم اختياره. ويكون له أحيانا وظيفة أخرى سيتم شرحها في المكان المناسب في هذا الدليل. باستخدام أزرار الأسهم و يمكنك تغيير نمط التشغيل في القائمة الرئيسية واختيار الخيارات الموجودة في القوائم الفرعية. وبهذه الأسهم يمكنك إنهاء القياس لنمط التشغيل والرجوع إلى القائمة الرئيسية.

#### **5-2 السماعات**

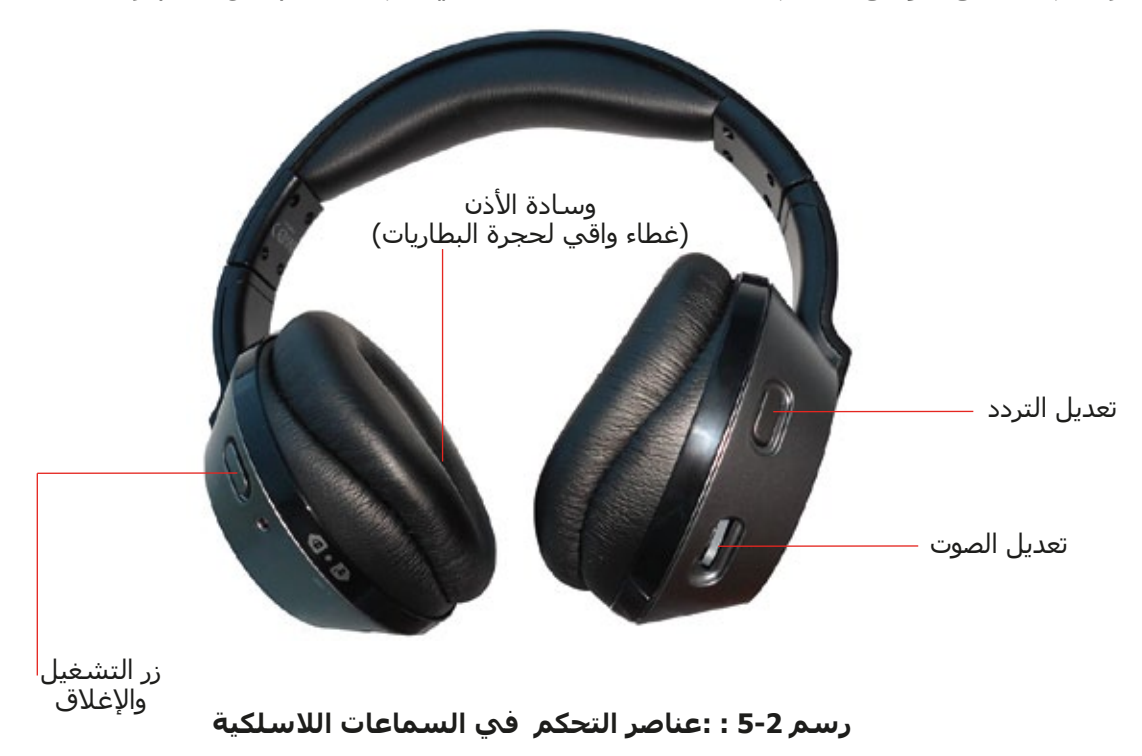

يظهر في الرسم 5-2 كل عوامل تحكم السماعات اللاسلكية التي تم تسليمها مع الجهاز:

لاستخدام السماعات اللاسلكية يجب أن تضع بطاريتين مشحونتين من نوع AAA في حجرة البطاريات. لذلك عليك إزالة وسادة الأذن الموجود على الطرف الأيسر "L "ووضع البطاريتين في حجرة البطاريات مع الانتباه إلى وضع الأقطاب بالشكل الصحيح. والآن ضع وسادة الأذن على حجرة البطاريات واضغط عليها مع الدوران بحذر حتى تثبت في مكانها.

قم بتشغيل السماعات اللاسلكية بواسطة زر التشغيل والإغلاق ثم ابحث عن التردد الصحيح باستخدام زر تعديل التردد. يجب أن يكون جهاز Gold Rover في حالة التشغيل ويصدر منه إشارة صوتية أثناء عملية التعديل. إن أفضل طريقة لبدء تشغيل الجهاز تتم بدون توصيل رقاقة التحكم. بعد ذلك يظهر على شاشة الجهاز رسالة "أدخل رقاقة التحكم - Insert the control chip" مع إشارة صوتية مستمرة ويمكن استخدام هذه الإشارة لضبط السـماعات اللاسـلكية بالشـكل الأمثل. وبواسطة زر التحكم بالصوت يمكن ضبط معدل صوت السماعات.

# **الفصل السادس**

# **التجميع والتحضير**

يوضح هذا الفصل كيفية تجميع الجهاز وتحضيره للعمل.

قبل استخدام جهاز Gold Rover يجب إجراء بعض التحضيرات للحقل. يرجى الانتباه للخطوات التالية:

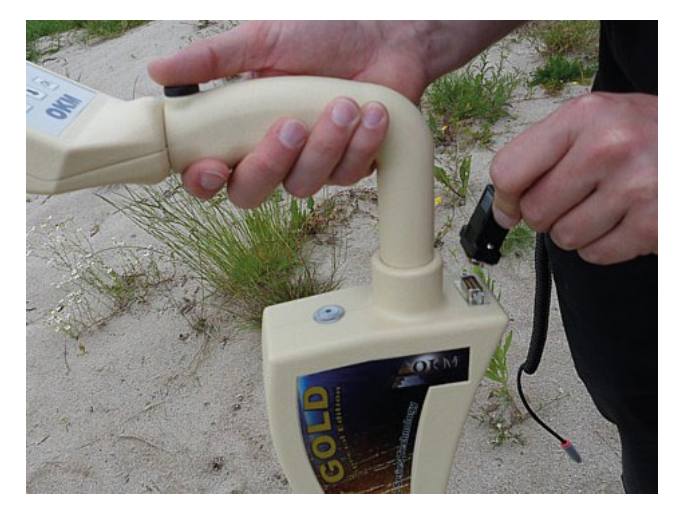

**رسم 6-1 : توصيل رقاقة التحكم**

**الخطوة الأولى:** لا يمكن تفعيل الجهاز دون وضع رقاقة التحكم. فهي تستخدم كمفتاح السلامة. قم بتوصيل رقاقة التحكم في المقبس الصحيح! بالإضافة إلى ذلك تستخدم كرقاقة ذاكرة لحفظ نتائج القياس. إذا كنت تملك أكثر من رقاقة تحكم يمكنك حفظ نتيجة قياس على كل واحد منها.

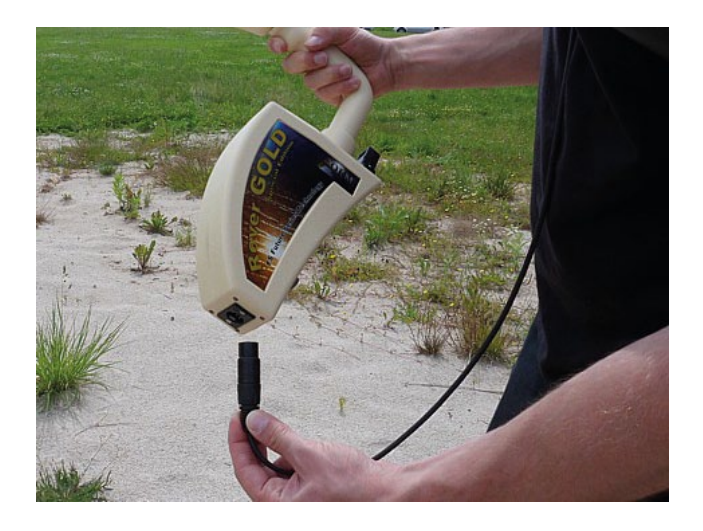

**رسم 6-2 : توصيل المجس**

#### **الخطوة الثانية:**

يستخدم المجس لقياس القيم تحت الأرض ويجب وصله بالجهاز عن طريق المقبس في الأسفل. يجب أن تتجنب أثناء ذلك الصدمات القوية أو إلحاق أي أضرار أخرى به.

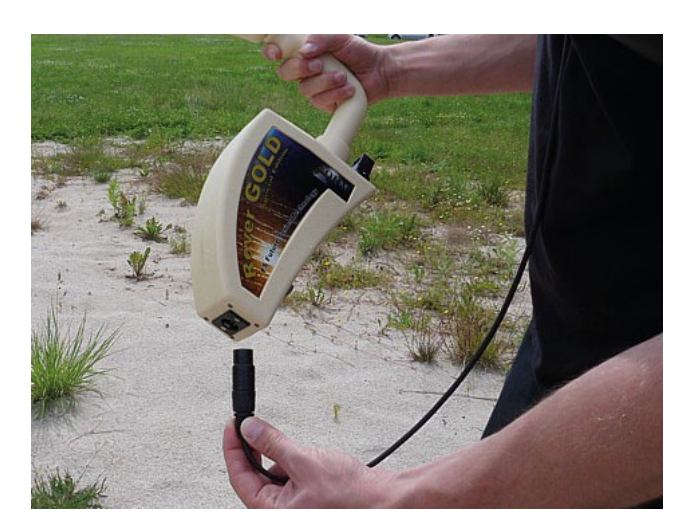

**رسم 6-3 : توصيل حزمة الطاقة للتزود بالطاقة**

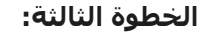

لتزويد الجهاز بالطاقة الكهربائية يجب توصيل حزمة الطاقة المقدمة مع الجهاز. ضع كابل توصيل حزمة الطاقة في المقبس الخاص له وقم بتدويره إلى اليمين أو اليسار حتى يثبت في مكانه. عندما تسحبه سوف يتم فصله من المقبس.

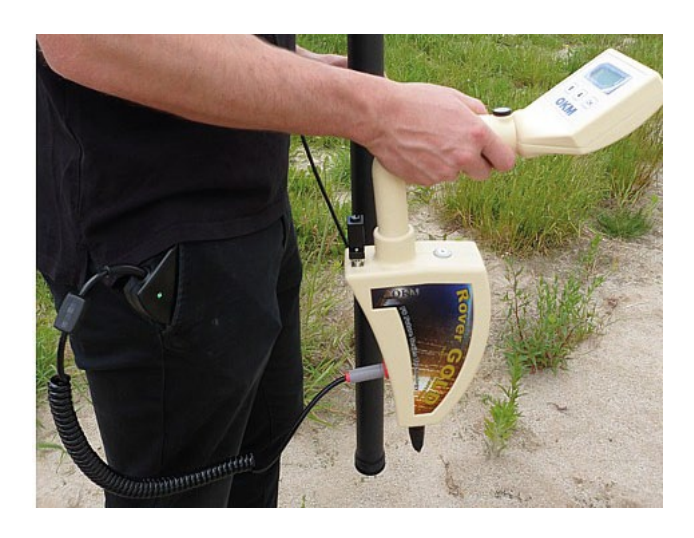

**رسم 6-4 : وضع حزمة الطاقة في الجيب**

**الخطوة الرابعة:** بعد توصيل حزمة الطاقة وتشغيلها ضعها في جيب سروالك أو سترتك .

يجب عليك الآن فقط تشغيل الجهاز عن طريق زر التشغيل والإغلاق.

# **الفصل السابع**

# **طرق التشغيل**

سوف نتعلم في هذا الفصل طرق التشغيل المختلفة للجهاز . وسيتم توضيح كل وظيفة في جزء منفصل من هذا الفصل.

في كل مرة عندما تقوم بتشغيل الجهاز باستخدام زر التشغيل والإغلاق سيظهر على الشاشة نوع الجهاز والإصدار ثم ترى بعد ذلك الخيار لتعديل إضاءة خلفية الشاشة. هناك ثلاثة إعدادات مختلفة لإضاءة الخلفية يمكن اختيارها باستخدام أزرار الأسهم و

### • **أوتوماتيكي**

 ضبط إضاءة الخلفية بشكل أوتوماتيكي. تكون الإضاءة في قوائم الاختيار دائما فعالة أما أثناء أنماط التشغيل النشطة (أثناء القياس) فتكون مغلقة.

#### **On** •

تكون إضاءة الخلفية دائما مضاءة هذا يعني أن الشاشة تبقى مضيئة دائما

#### **Off** •

تكون إضاءة الخلفية دائما مغلقة هذا يعني أن الشاشة تبقى مطفأة دائما

بعد اختيار نوع الإضاءة عن طريق أزرار الأسـهم� و ♦ يجب تأكيد الاختيار بواسـطة رز الموافقة OK. ثم تدخل إلى القائمة الرئيسية حيث يمكنك اختيار كل أنماط التشغيل الموجودة.

يعمل جهاز Gold Rover بأنماط التشغيل التالية:

- -1 **المسح المعدني** قياس خاص لاكتشاف الأجسام المعدنية كالذهب مثلا.
	- -2 **المسح الأرضي**  البحث بالقياس البياني لتحليل البيانات على الكمبيوتر.
- -3 **المؤشر**  ترسل قيم قياس المجس مباشرة إلى الكمبيوتر لتحديد وتمييز المعادن.
- -4 **نقل البيانات إلى الكمبيوتر**  ترسل قيم القياس من الذاكرة الداخلية (رقاقة التحكم) إلى الكمبيوتر للتحليل.

يعتمد اختيار نمط التشغيل الصحيح على المهمة المخطط لها. يجب بالوضع العادي استخدام عدة أنماط تشغيل الواحد تلو الآخر لاكتشاف منطقة. وهكذا يمكنك الحصول على أكبر نسبة من المعلومات عن تربة المنطقة المقاسة.

في الرسم 7-1 تجد هيكلية القوائم الكاملة لجهاز Gold Rover كعرض تخطيطي:

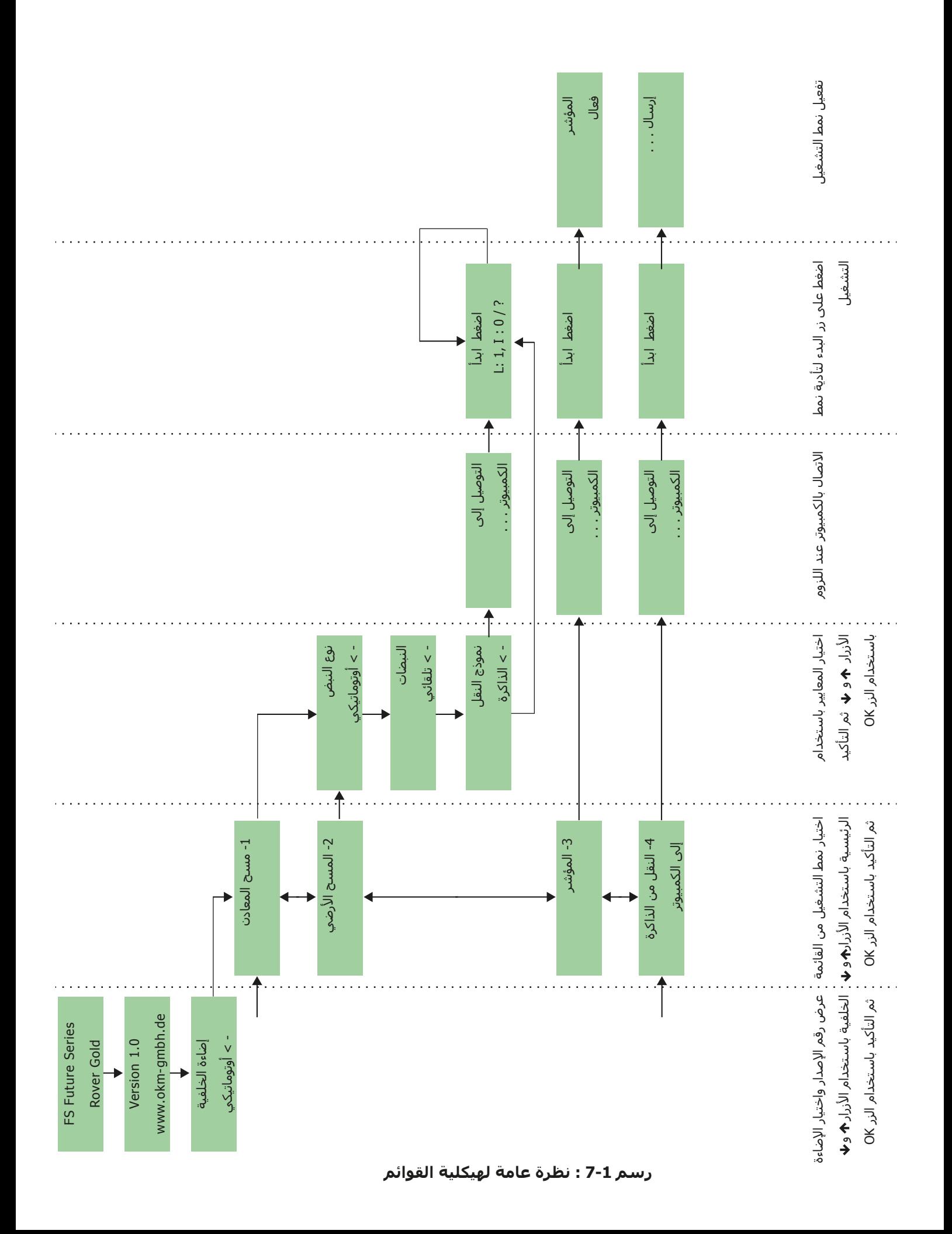

## **7-1 مسح المعادن:**

من الضروري عند التنقيب عن رواسب معدنية أو معادن طبيعية أخرى أو تشكيلات موجودة في الأرض أن تعمل في بيئة نظيفة خالية من الحطام والعقبات. حيث أن الحطام قد يلوث المنطقة ويقلل من احتمال النجاح. كما أن وجود الحطام يمكن أن يؤدي أيضا إلى إشارات مزيفة أو غير مقروءة. تأكد دائما أن تعمل بالبيانات التي يمكن إعادتها.

لايمكن لبرنامج فيجولايزر D3 أو خط OKM للمعدات الجيوفيزيائية تحديد المادة لعنصر معين أو المعادن أو المواد التي تتشكل في الأرض طبيعيا. يمكنها أن تحدد وجود المواد الحديدية أو غير الحديدية ومناطق الشرخ والأجسام المتشكلة طبيعياً. يعتمد البحث الفعلبي عن الذهب على نتائج من حقول ذهب ومناجم معدنية متنوعة معروفة. ممكن جدا أن تكون المواد غير الحديدية مشابهة للنتائج الصادرة عن الذهب.

من الضروري عند إجراء بحوث من حقول مشبعة بالمعادن أن تحدد المناطق الأكثر احتمالا بمساعدة بحث جيولوجي أو موقع جيولوجي معروف. إن تحديد والتنقيب في مناطق حقول معروفة باحتمالية عالية سوف يزيد من فرص النجاح. تشكلات جيولوجية مختلفة قد تعطي نتائج مختلفة في أي منطقة معينة. يفضل دائما البدء بتمرين و/أو فحص الحقل بالجهاز أو في منطقة معروفة لتحديد التمعدن بشكل صحيح في البرنامج. المواقع المختلفة لديها خواص جيولوجية أخرى ويمكن أن تعطي أو لاتعطي قراءة دقيقة للقياس.

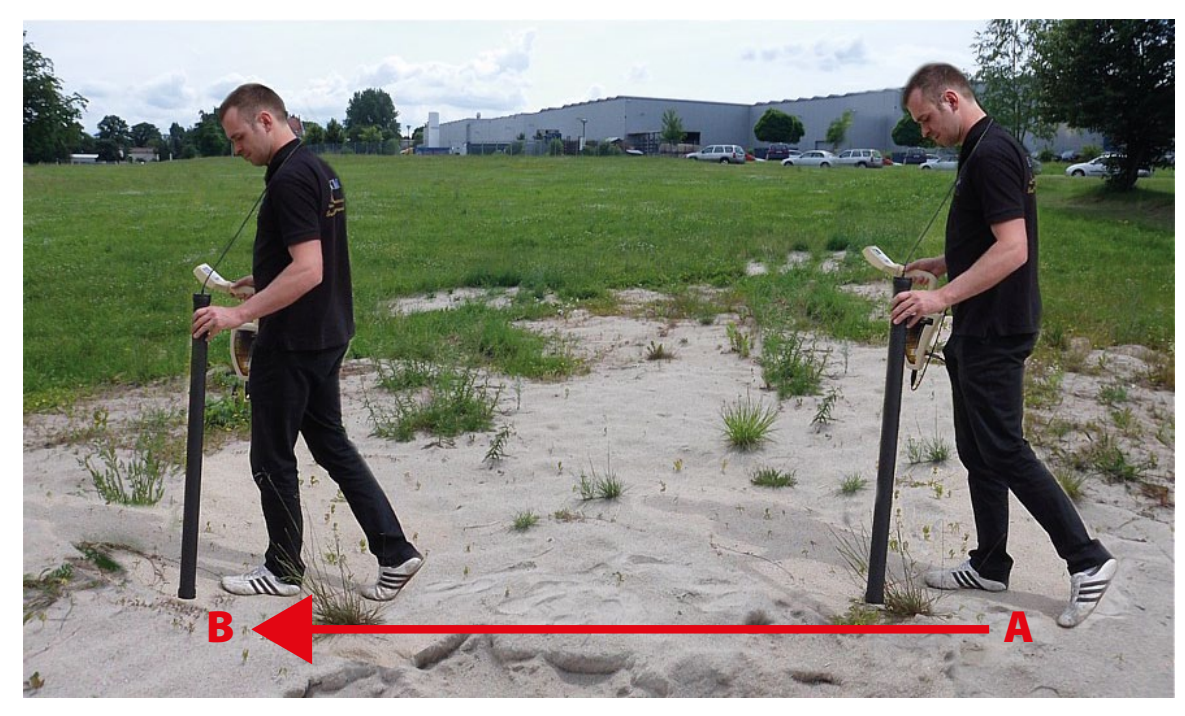

**رسم 7-2 : مسح المعادن**

لإجراء قياس جديد قم بتشغيل الجهاز واختيار نمط مسح المعادن باستخدام أزرار الأسهم ♠و ♦ . ثم اضغط على زر OK لتفعيل نمط التشغيل. سوف ترى على الشاشة العدد الحالي لنقاط القياس قد تم تسجيلها.

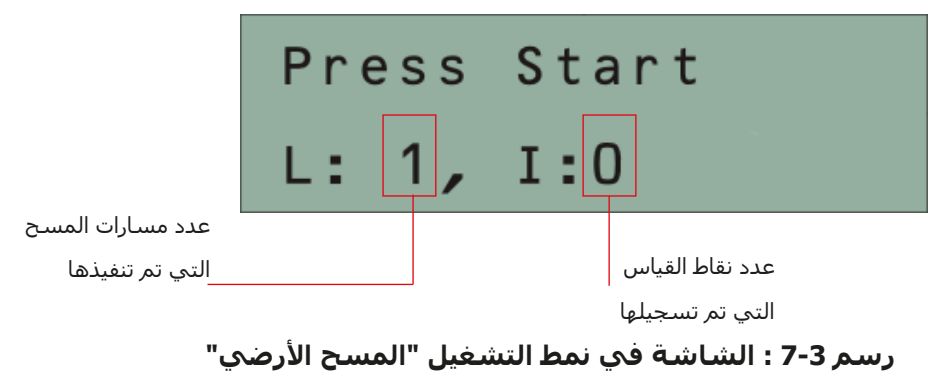

تموضع عند نقطة بداية القياس A) كما في الرسم 7-2 صفحة رقم 22 واضغط على زر البدء. يبدأ الجهاز بالتقاط قيم المسح بينما عليك أن تتحرك للأمام ببطئ ولكن بشكل مستمر إلى نقطة النهاية B. امشي بخط مستقيم حتى نهاية خط المسـّح B واضغط علـى زر البدء مرّة ثانيةً لإنّهاء القياس. تأكد أن طول خط المسـح لايقل عن 20 متراً كَحد أدني (65 .ً قدم) لتحصل على بيانات كافية للتحليل لاحقا

بعد إنهاء القياس ينتقل البرنامج في الجهاز أوماتيكياً إلى القائمة "نقل الذاكرة إلى الكمبيوتر" وهكذا يمكنك نقل المسح مباشرة إلى الكمبيوتر للتحليل المفصل. في الرسم 7-4 سوف ترى الإعدادات التي يجب تطبيقها لنقل البيانات بالشكل الصحيح إلى البرنامج. عدد النبضات لكل خط مسح والتي يجب أن تكون 2 مهمة جدا للمسح المعدني (Operating mode = "Ground Scan", Scan mode = "Zig-Zag", Impulses = "2")

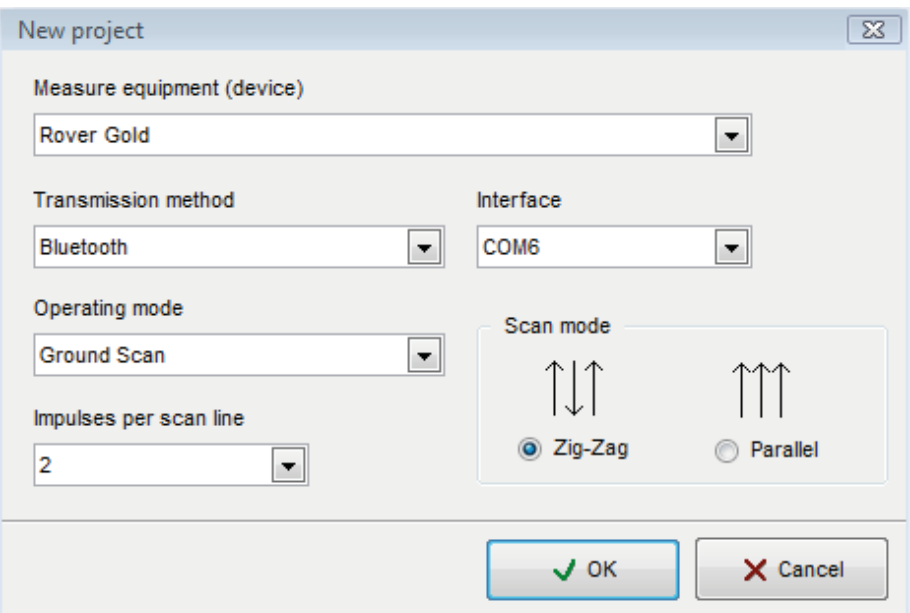

**رسم 7-4 : إعدادات البرنامج لنقل البيانات**

سوف ترى الآن على الشاشة مسحاً من خط مستقيم كما في الرسم 5-7. هذا المسح جاهز الآن للتحليل.

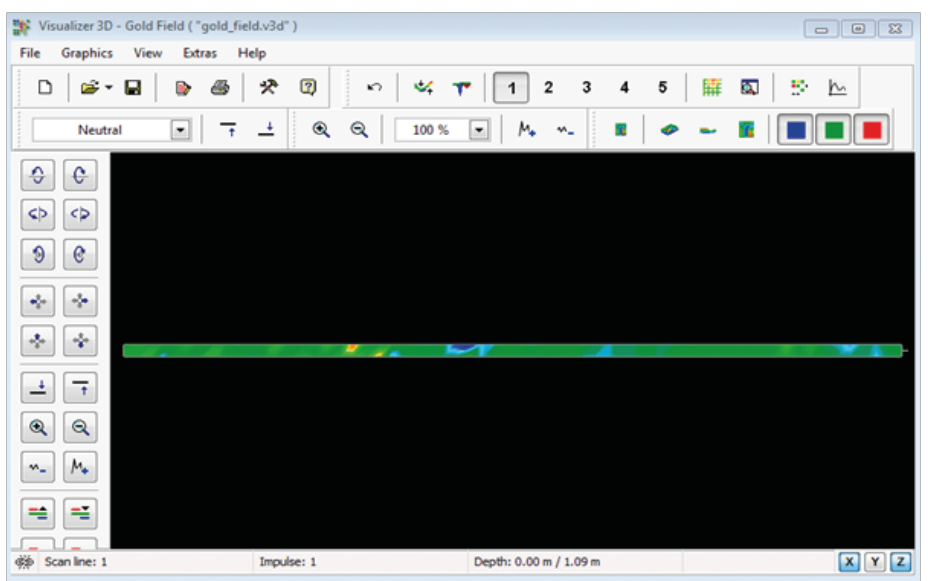

**رسم 7-5 : منظر رأسي لبيانات القياس "مسح المعادن"**

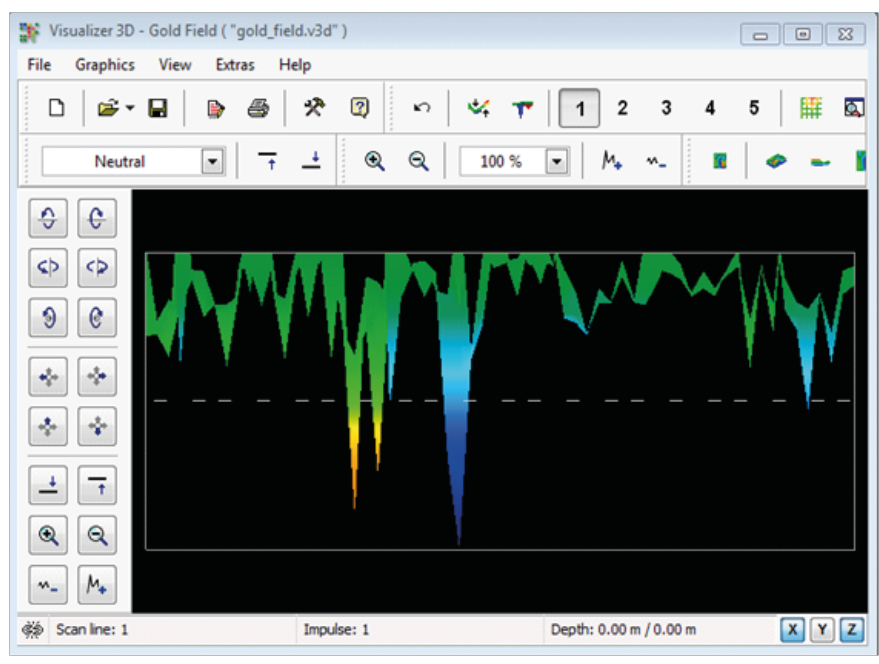

ولرؤية الاختلافات في المسح اقلب الصورة إلى الجانب. كما ترى في الرسم 7-6

**رسم 7-6 : منظر جانبي المسح المعدني**

في الرسم 7-7 نرى في القسم المشار اليه بالدائرة كيف يظهر الحقل المعدني الطبيعي. يرجى ملاحظة الألوان فمن الصعب ملاحظتها في ضوء الشمس المباشر أو الضوء العالي. يرجى اجراء التحليل في منطقة يمكن فيها إبعاد الكمبيوتر عن الأضواء العادية للتعرف على الألوان بشكل أفضل. هذه الصورة من تجربة حقيقية في حقل.

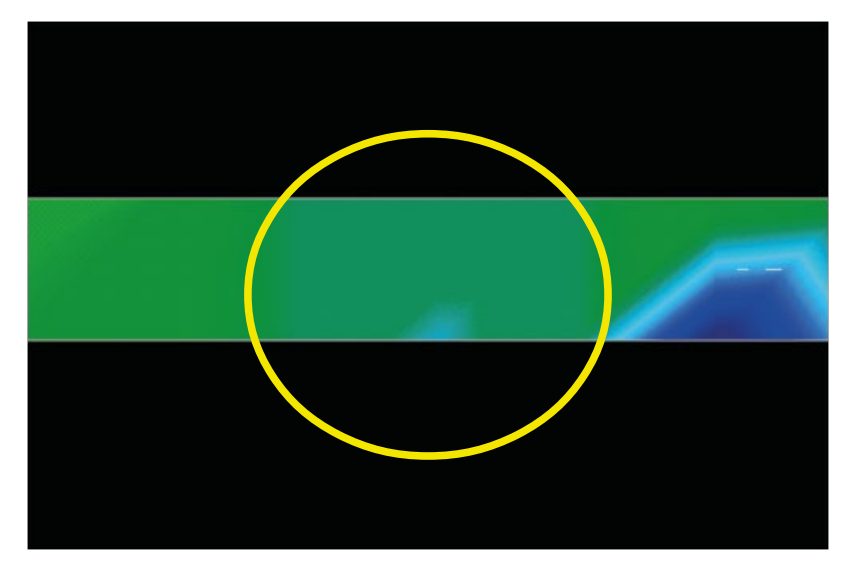

**رسم 7-7 : حقل معدني طبيعي**

إن الخبرة العملية وعامل التكرار من عدة مواقع حول العالم قد جعلت هذا اللون هو الذي نشاهده خلال المسح. وكما ذكرنا سابقا فليس من السهل التعرف على اللون.

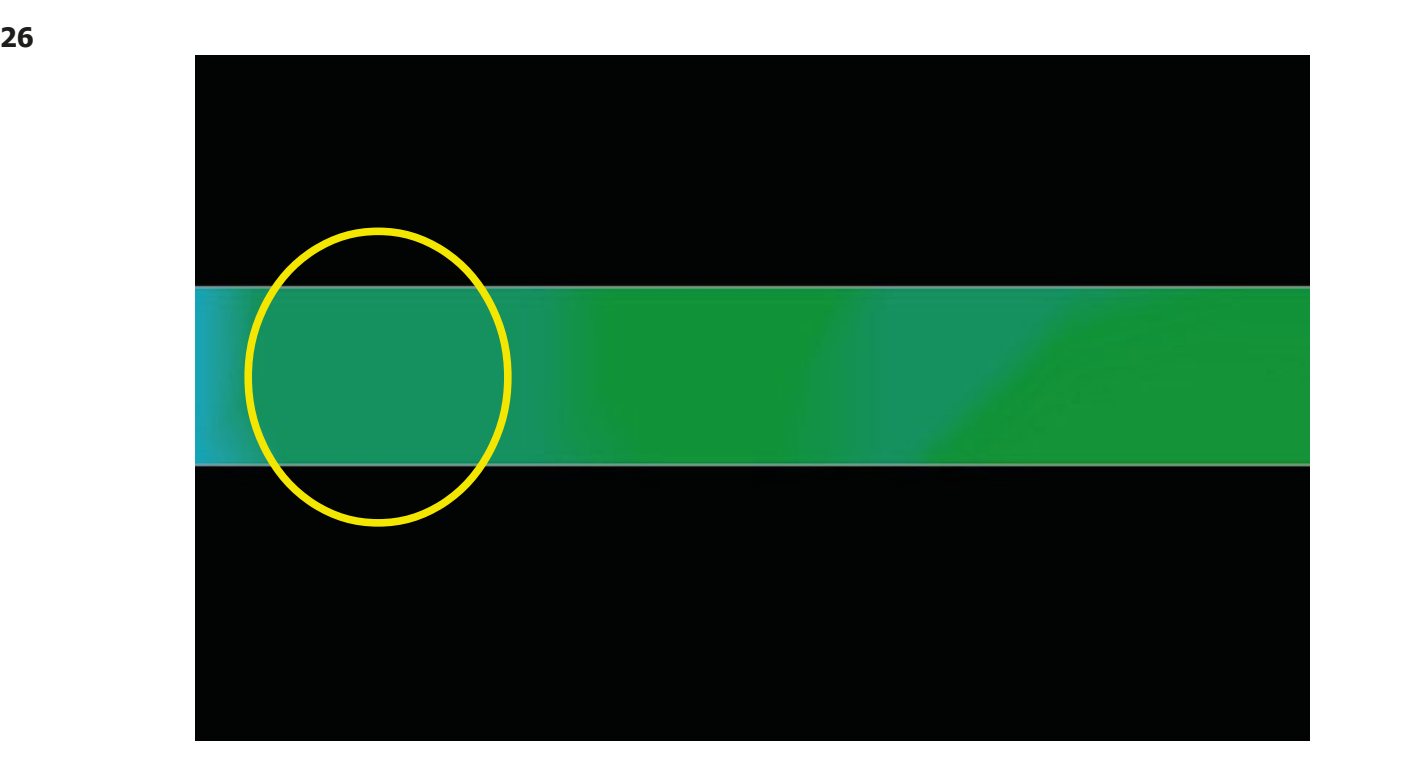

**رسم 7-8 : حقل معدني طبيعي (مثال إضافي)**

 دليل آخر يجب البحث عنه وهو الدليل الذي يظهر إشارة مثالية بمعنى "هدف في هدف" كما في الرسم أدناه (7-9). يجب عرض الصورة بمنظر جانبي. اضغط على " heigh in difference the Minimize "لتتمكن من ملائمة الصورة مع الشاشة. وإذا كانت القيم عالية فإن ملاحظة الاختلافات غير ممكنة.

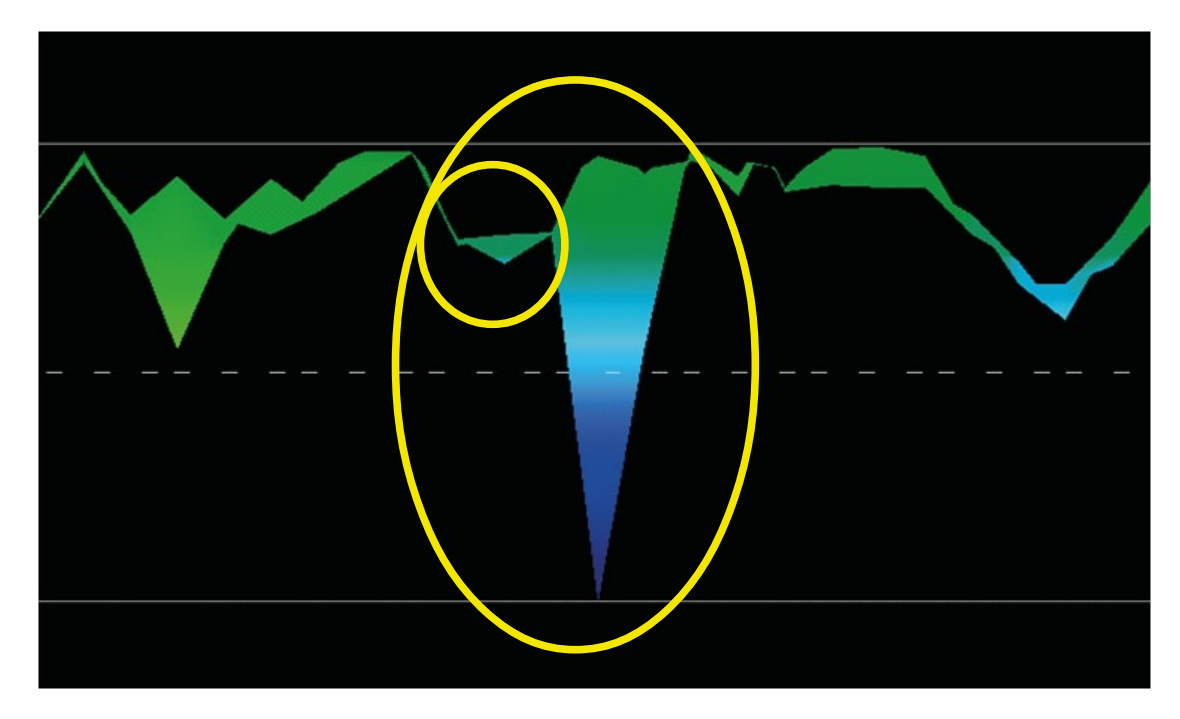

**رسم 7-9 : مثال يظهر الإشارة المثاليه لجسم معدني غير حديدي** 

نرى في الرسم 9-7 أعلاه المنطقة الصغيرة مرتبطة بالمنطقة الأكبر، هذا مثالي جداً ويحدث غالبا عندما يكون هناك معادن موجودة ضمن الصخور.

بعد تحديد منطقة أولية لتحديد حجم الحقل أو الحقل المغناطيسي المتوقع يجب عند ذلك اجراء مسح أرضي تقليدي. ويجب الانتباه عند اجراء المسح التقليدي الى عدم التلويح بالهوائي حيث أن الأخطاء المتناوبة تحدث بسهولة ويمكن أن تكون محبطة.

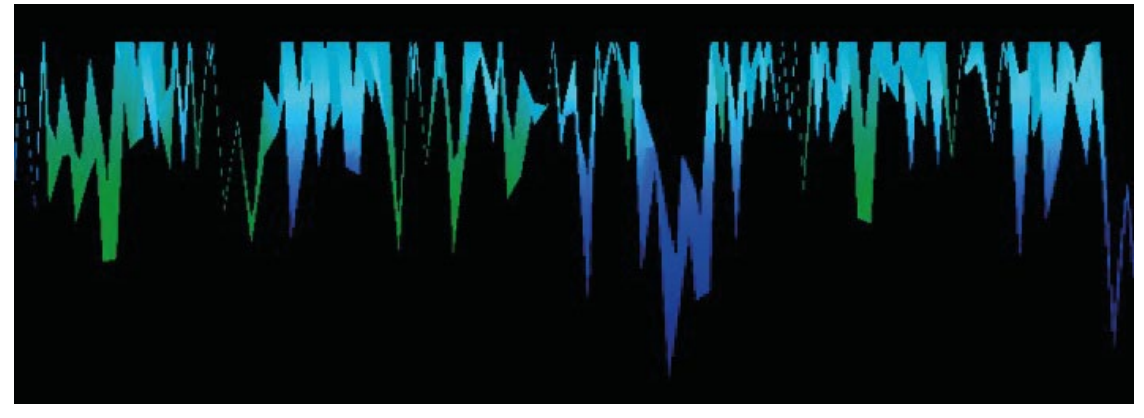

نجد في الأمثلة التالية حالات تشكل طبيعي للذهب تم اكتشافها. هذه الأمثلة من شمال السودان.

**رسم 7-10 : مثال يظهر إشارة ضعيفة يمكن ان تكون أصغر أو أعمق**

هذه الأمثلة الإضافية أنتجت ذهبا مدمج بالصخور جنبا الى جنب مع الكوارتز والرمل الأسود.

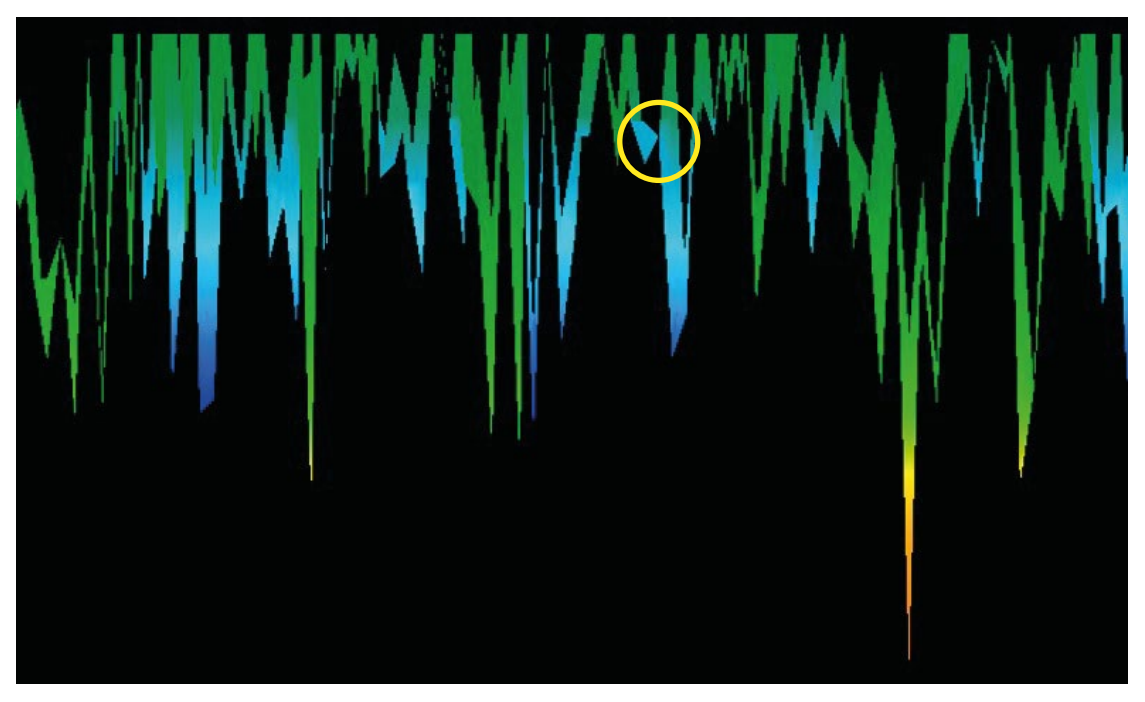

**رسم 7-11 : قيمة قياس تحدد جسم غير حديدي** 

#### **7-2 المسح الأرضي:**

يسمح لك نمط التشغيل "المسح الأرضي" بعرض نتائج القياس من خلال صورة بيانية لأي منطقة على الكمبيوتر.

قم بتشغيل الجهاز واختيار نمط المسح الأرضي باستخدام أزرار الأسهم و في القائمة الرئيسية ثم اضغط على زر OK لتفعيل نمط التشغيل. سيكون عندك الخيار الآن لتعديل المعايير الثلاثة المختلفة. المعيار الأول هو نمط النبض ويقدم الخيارات التالية:

#### • **أوتوماتيكي Automatic**

يتم تسجيل بيانات القياس الواحدة تلو الأخرى بدون توقف.

#### • **يدوي Manual**

يتم تسجيل قيمة منفردة واحدة فقط بعد أن تضغط على زر البدء.

المعيار الثاني هو عدد نقاط القياس (النبضات) والتي سيتم تسجيلها لكل مسار قياس منفرد. يمكن اتخاذ الخيارات التالية:

### • **أوتوماتيكي Auto**

 لا يتم تحديد عدد نقاط القياس التي يتألف منها مسار القياس الواحد إلا أثناء القياس. يجب أن تضغط على زر البدء مرة أخرى في نهاية مسار القياس الأول من أجل حفظ عدد نقاط القياس المستخدمة على المسار الأول. سيتم استخدام هذا العدد على مسارات القياس تلقائياً. بدءاً من مسار القياس الثاني سيتوقف الجهاز من تلقاء نفسه عند الوصول إلى عدد نقاط القياس المحدد.

عندما تختار "أوتوماتيكي Auto "لن تكون قادرا على نقل البيانات مباشرة إلى الكمبيوتر. يمكنك فقط حفظ قيم القياس في الذاكرة الداخلية للجهاز بسبب عدم تحديد طول مسار القياس بشكل دقيق بعد.

### **200 ,... ,20 ,10** •

 يتألف كل مسار قياس من العدد المحدد من نقاط القياس الذي تم اختياره. في نهاية كل مسار قياس سيتوقف الجهاز من تلقاء نفسه عند الوصول إل العدد المحدد من نقاط القياس.

كخطوة أخيرة عليك تحديد طريقة نقل البيانات (نمط النقل). يجب اختيار أحد الخيارات التالية:

### • **الذاكرة Memory**

 يتم حفظ البيانات المسجلة في ذاكرة الجهاز الداخلية فقط. بعد إكمال القياس يجب نقلها إل الكمبيوتر عن طريق نمط التشغيل "نقل الذاكرة إلى الكومبيوتر" يمكنك حفظ نتائج قياس واحد فقط في ذاكرة الجهاز. وعندما يتم تسجيل قياس جديد في ذاكرة الجهاز يتم حذف نتائج القياس السابقة دون إمكانية إعادتها.

#### • **الكمبيوتر Computer**

 يتم نقل البيانات مباشرة إلى الكمبيوتر لذلك يجب إقامة اتصال بلوتوث قبل بدء القياس. لايتوافر هذا الخيار "الكمبيوتر" في حال تم ضبط عدد النبضات على الخيار "أوتوماتيكي Auto".

بعد ضبط كل المعايير يكون الجهاز جاهزا لبدء مسار المسح الأول. ابتداءاً من هذه اللحظة سـتحدد الشـاشـة عدد مسـارات المسح وعدد نبضات القياس لكل مسار.

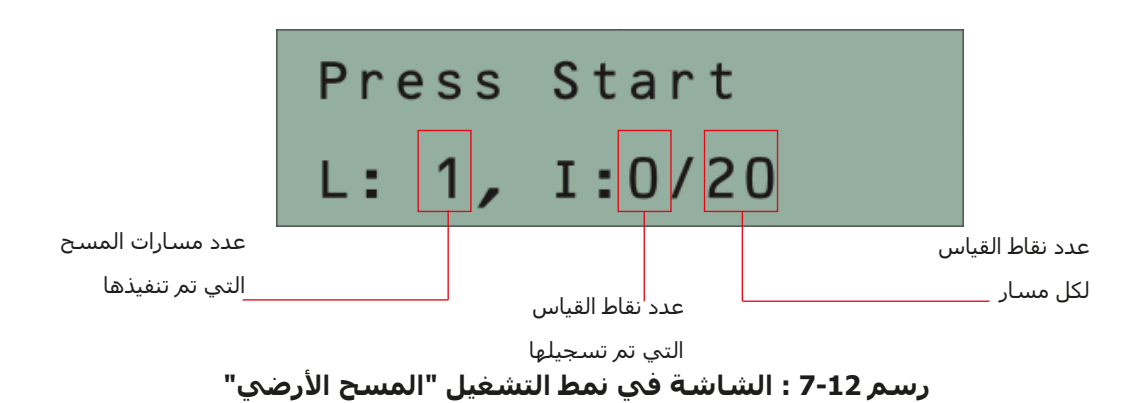

في الرسم 7-12 ترى الشاشة التي تشير إلى أن مسار المسح الأول قد بدأ ولم يتم قياس أي نبض بعد. سيكون هناك بالإجمالي 20 نقطة قياس في كل مسار مسح. الجهاز بانتظار المستخدم للضغط على زر البدء ليبدأ في تسجيل القياس.

يرجى الذهاب إلى نقطة بداية مسار المسح الأول واضغط على زر البدء.

 أ) إذا قمت باختيار نمط النبض "أوتوماتيكي" استمر ببطء حتى تصل نهاية مسار المسح الأول. وإذا كنت قد حددت عدد النبضات فإن الجهاز سيتوقف تلقائياً في نهاية الخط, وإلا فعليك الضغط على زر البدء عند الوصول إلى نهاية مسار المسح الأول. اذهب الآن إلى نقطة بداية مسار المسح التالي واضغط على زر البدء مرة ثانية. سيتوقف الجهاز تلقائياً في نهاية مسار المسح.

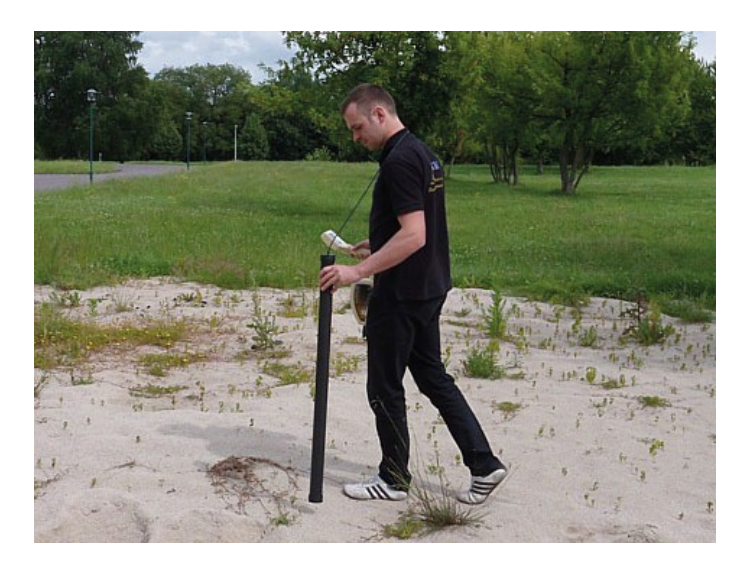

**رسم 7-13 : القياس بشكل متعرج في نمط التشغيل "المسح الأرضي"** 

 ب) إذا قمت باختيار نمط النبض "يدوي" اضغط على زر البدء وابدأ القياس. أنت الآن تستخدم نمط المسح اليدوي وهذا يعني أنه عليك أن تطلق كل نبضة قياس تلو الأخرى بواسطة زر البدء. لن يتم إرسال النبضات أوتوماتيكياً. عليك الآن أن تتقدم قليلاً للأمام والضغط على زر البدء لقياس نقطة القياس الثانية. يتوقف الجهاز وعليك مرة أخرى التقدم للأمام والضغط على زر البدء مرة ثانية. استمر بهذا الشكل حتى تصل إلى نهاية مسار المسح الأول. إذا كنت قد حددت عدد النبضات في الخط سيقوم الجهاز تلقائياً بتحديد نهاية مسـار المسـح وإلا فعليك الضغط على زر OK عندما تريد إنهاء الخط الأول. اذهب الآن إلى نقطة بداية مسار المسح التالي واضغط على زر البدء مرة ثانية. تقدم خطوة أخرى للأمام وكرر القياس بنفس الطريقة التي سجلت بها مسار المسح .ً الأول. سيقوم الجهاز الآن بتحديد نهاية مسار المسح القادم أوتوماتيكيا

استمر لقياس كل مسارات المسح الأخرى حتى يتم تسجيل منطقة القياس بأكملها. لإنهاء نمط التشغيل "المسح الأرضي" والعودة إلى القائمة الرئيسية فقط اضغط على أزرار الأسـهم � و �.

#### **7-3 المؤشر:**

 لديك في نمط التشغيل "المؤشر" الإمكانية لتحديد أهداف ممكنة والتمييز بين المعادن المغناطيسية. في الرسم 7-14 ترى كيفية إبقاء المجس المتطور أثناء القياس.

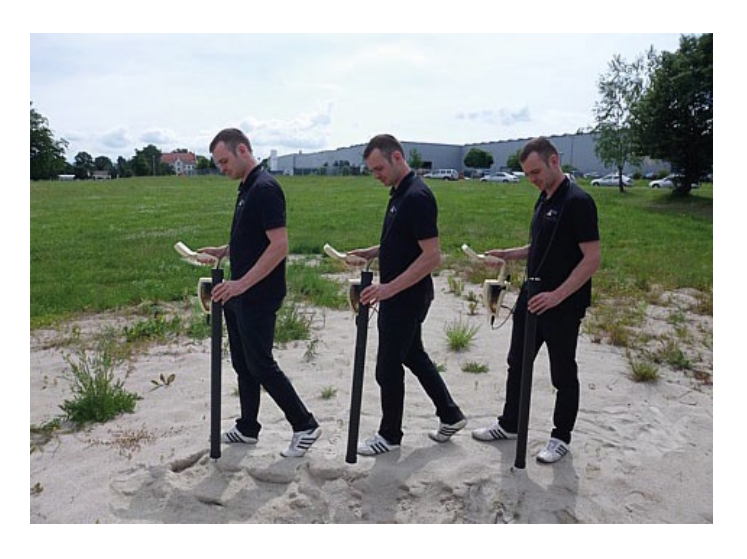

**رسم 7-14 : وضعية المجس المتطور أثناء القياس**

وكما في أنماط التشغيل الأخرى يجب أن يكون المجس المتطور عامودياً باتجاه الأرض. لايجب أن يتم تدويره أو التلويح به.

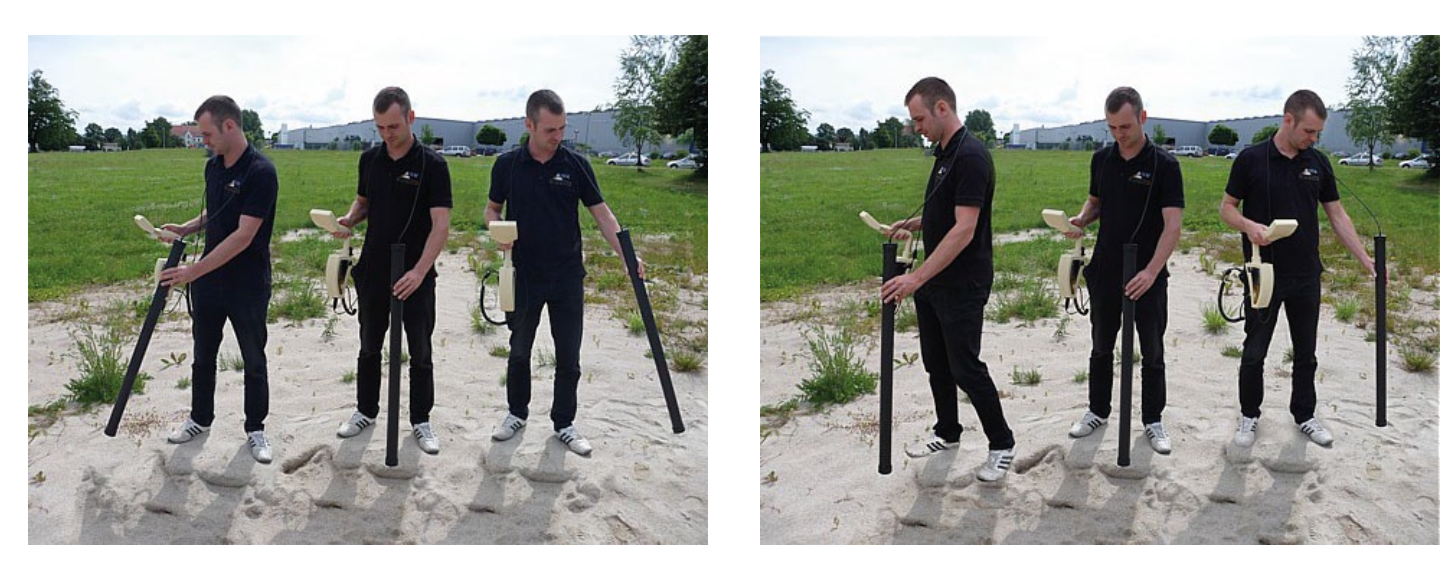

**رسم 7-15 : تمييز المعادن باستخدام المجس المتطور**

ً يستخدم نمط التشغيل هذا عادة بعد تنفيذ قياس كامل بنمط التشغيل "المسح الأرضي". وهي تستخدم بشكل رئيسي لتحليل الأجسام المكتشفة بالتفصيل. وبناء على تحليل نتائج قياسات المسح الأرضي يمكنك تحديد موقع الأجسام ومعرفة في أي مكان داخل منطقة القياس يجب أن تبحث الآن بالتفصيل بواسطة المجس المتطور.

يتم في نمط التشغيل هذا إرسال كل بيانات القياس مباشرة إلى الكمبيوتر. لذلك من الضروري في البداية إعداد نقل البيانات في برنامج D.3 يظهر الرسم 7-16 جدول برنامج فيجولايزر D.3 يرجى التأكد من اختيار نمط التشغيل "التمييز Discrimination "أثناء الإعداد.

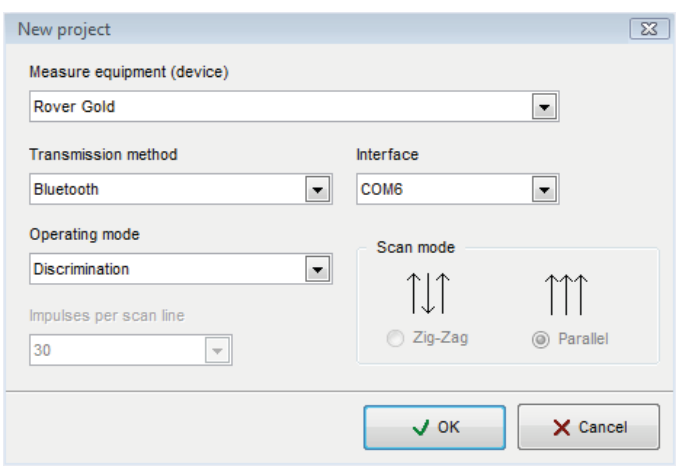

**رسم 7-16 : إعدادات برنامج فيجولايزر D3 في نمط التشغيل "المؤشر"**

لتعديل منفذ الـ Com بشكل صحيح يرجى مراجعة الفصل الثاني "نقل البيانات بواسطة البلوتوث" صفحة رقم .13 اضغط زر OK عندما تقوم بتعديل المعايير.

بعد تحضير البرنامج لنقل البيانات, يرجى الذهاب قرب الجسم المكتشف, ثم قم بتشغيل الجهاز واختيار نمط التشغيل "تمييز المجس المتطور" من القائمة الرئيسية باستخدام أزرار الأسهم و ثم اضغط زر OK لتفعيل نمط التشغيل.

بعد إعداد نقل البيانات إلى الكمبيوتر يمكنك الضغط على زر البدء لتبدأ نقل البيانات والقياس. يمكنك الآن تحريك المجس المتطور ببطء من جانب إلى آخر فوق الجسم المحتمل. حاول التقاط كامل الجسم أي أنك يجب أن تقوم بالقياس تحت أطراف الجسم. كرر هذا القياس عدة مرات للحصول على إشارة واضحة للجسم. هناك ثلاثة إشارات مختلفة يمكن من خلالها تحديد مواصفات محددة لأي هدف.

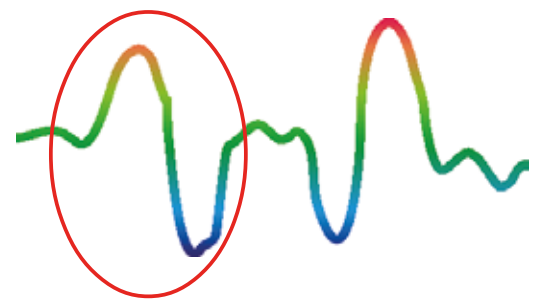

**المعادن المغناطيسية الحديدية** تتميز المعادن المغناطيسية بإشارة موجبة سالبة.

**رسم 7-17 : إشارة جسم معدني مغنطيسي حديدي**

ترى في الرسم 7-17 ً إشارة مثالية لجسم معدني مغنوحديدي كالحديد مثلا. تتميز الإشارة بتذبذب موجب (أحمر) وسالب (أزرق). عند النظر بشكل دقيق إلى الصورة ترى إشارتين مغنوحديديتين. تبدأ الأولى بالتذبذب الموجب وتبدأ الثانية بالتذبذب السالب. إن ترتيب التذبذبات ليس مهماً لأنه يتعلق باتجاه حركة المجس المتطور. عند تحريك المجس باستمرار من طرف إلى طرف آخر سيتغير إتجاه التذبذبات باستمرار.

حرك المجس ببطء وبشكل منتظم بنفس الارتفاع فوق الأرض وفوق الجسم لتحصل على إشارة واضحة.

**المعادن الغير مغنوحديدية**  تتميز المعادن المغناطيسية بإشارة موجبة فقط.

**رسم 7-18 : إشارة جسم معدني غير مغنو حديدي**

ترى في الرسم 18-7 إشارة هدف غير معدني. وترى أنه يوجد فقط تذبذب موجب (أحمر). بالإضافة إلى ذلك ترى سناً<br>صغيراً في قمة هذا التذبذب وبعتبر ذلك السن من الخصائص المميزة للمعادن الثمينة. يتعلق ترتيب السن والتذبذب أيضاً صغيراً في قَمة هذا التذبذب ويعتبر ذلكَ السـن من الخصائص المميزة للمعادن الّثمينة. يتعلّق ترتيب السـن والتذبذب أيضاً باتجاه حركة المجس.

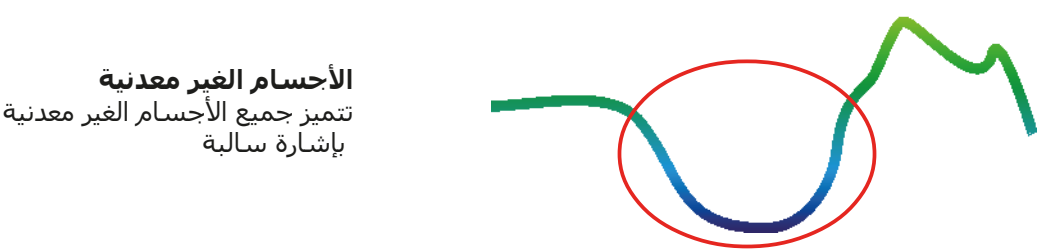

**رسم 7-19 : إشارة جسم غير معدني** 

ترى في الرسم 7-19 آخر الإشارات المميزة. هي إشارة كل الأجسام والهياكل الغير معدنية. يمكن أن يكون ذلك الجسم أو الهيكل تجويفاً أو نفقاً أو أنابيب أو صناديق بلاستيكية مدفونة. ترى بسـهولة أنه يوجد فقط تذبذب سـالب (أزرق).

 $\blacklozenge$ لإنهاء نمط التشغيل "تمييز المجس المتطور" والعودة إلى القائمة الرئيسية فقط اضغط على أزرار الأسـهم  $\blacklozenge$ و **7-4 نقل الذاكرة إلى الكمبيوتر:**

يمكنك في نمط التشغيل "نقل الذاكرة إلى الكمبيوتر" نقل البيانات من ذاكرة الجهاز الداخلية إلى الكمبيوتر. لذا يعتبر من الضروري توصيل دونجل البلوتوث إلى الكمبيوتر وتحضير البرنامج لاستقبال البيانات. حالما تتم كل الإعدادات بالطريقة الصحيحة يمكنك استخدام نمط التشغيل هذا بنجاح.

قبل ذلك وصل دونجل البلوتوث بالكمبيوتر وإعداد البرنامج المستخدم لاستقبال البيانات. لا يمكن البدء في استخدام نمط التشغيل هذا.

> تجد المزيد من المعلومات حول ضبط إعداد البرنامج بشكل صحيح في دليل المستخدم الخاص بالبرنامج

شغل الجهاز وقم باختيار نمط التشغيل "نقل الذاكرة إلى الكمبيوتر" من القائمة الرئيسية باستخدام أزرار الأسهم و ثم اضغط على زر OK لتفعيل نمط التشغيل. تظهر رسالة على الشاشة "جاري التوصيل إلى الكمبيوتر...." وعندما يكون الجهاز جاهز لنقل المعلومات تظهر رسالة "اضفط زر البدء" على الشاشة. اضغط زر البدء لنقل البيانات من الذاكرة الداخلية للجهاز إلى الكمبيوتر. بعد نقل كل البيانات تظهر رسالة "جاري الفصل عن الكمبيوتر..." على الشاشة. سوف يتم أنهاء نمط التشغيل "نقل المعلومات إلى الكمبيوتر" تلقائياً وسوف تعود إلى الذاكرة الرئيسية.

# **الفصل الثامن**

# **إجراءت تجهيز الحقل**

يقدم لنا هذا الفصل تعليمات عملية حول الإجراءات العامة لمسح منطقة ما. سوف يتم شرح طرق المسح المختلفة والإجراءات بالتفصيل.

## **8-1 الإجراءات العامة للقياس:**

بشكل عام تبدأ كل عملية قياس من الزاوية اليمنى السفلى من حقل القياس. إبدأ من هنا بالمشي على مسارات القياس وتابع قياسك على المسار التالي على الطرف الأيسر من المسار السابق. أثناء السير على مسار القياس يتم تسجيل قيم القياس ووفقاً لنمط التشغيل المختار يتم نقلها مباشرةً إلى الكمبيوتر أو حفظها في ذاكرة الجهاز الداخلية.

يتوقف الجهاز في نهاية كل مسار لكي يتمكن المستخدم من الذهاب إلى نقطة بدء المسار التالي. يتم بهذه الطريقة تسجيل قياس كل مسارات الحقل ويتم مسح المنطقة.

ترى في الرسم 8-1 كل الإمكانيات الأربعة للبدء في القياس ومسار القياس الأول. يمكنك أن تختار بنفسك النقطة الأمثل للبدء بالقياس حسب شكل سطح الأرض الذي تقيس فيها.

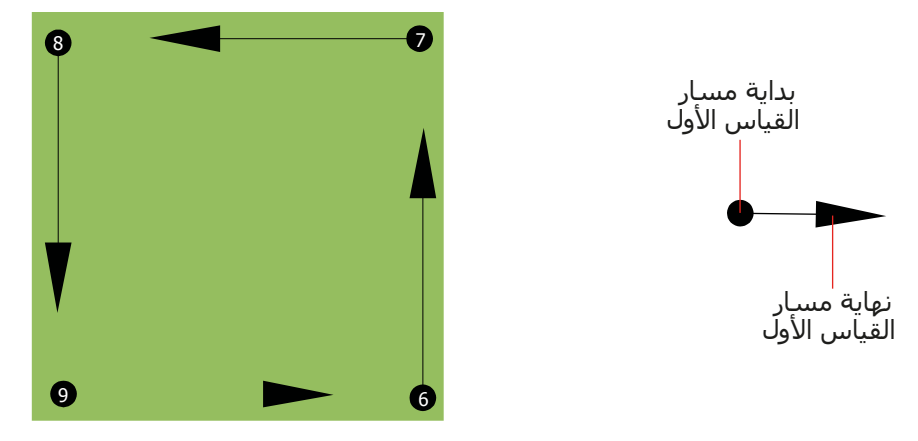

**رسم 8-1 : نقاط البدء لحقل القياس**

يمكن السير على مسارات القياس بنمطي المسح "Zag-Zig) "المتعرج) أو "Parallel) "المتوازي). ويمكن اختيار عدد النبضات (نقاط القياس) التي يتم تسجيلها على كل مسار مسح ويتعلق هذا العدد بمساحة حقل المسح (طول مسار القياس).

## **8-1-1 نمط المسح:**

توجد طريقتين أساسيتين للسير أثناء المسح لجهاز Rover Gold:

• المسح المتعرج Zag-Zig تقع نقاط البدء لمساري قياس متجاورين على الجهة المقابلة لحقل القياس. هذا يعني أنه يتم القياس أثناء الذهاب وكذلك أثناء الإياب.

### • المسح المتوازي Parallel) يوصى به)

 تقع نقاط البدء لمساري قياس متجاورين على نفس الجهة من منطقة القياس. سوف تقوم بتسجيل البيانات بطريقة واحدة وباتجاه واحد فقط, بينما يجب أن تعود إلى موضع البداية لمسار المسح التالي دون تسجيل بيانات.

ترى في الرسم 8-2 صورة بيانية لطريقتي المسح الضوئي.

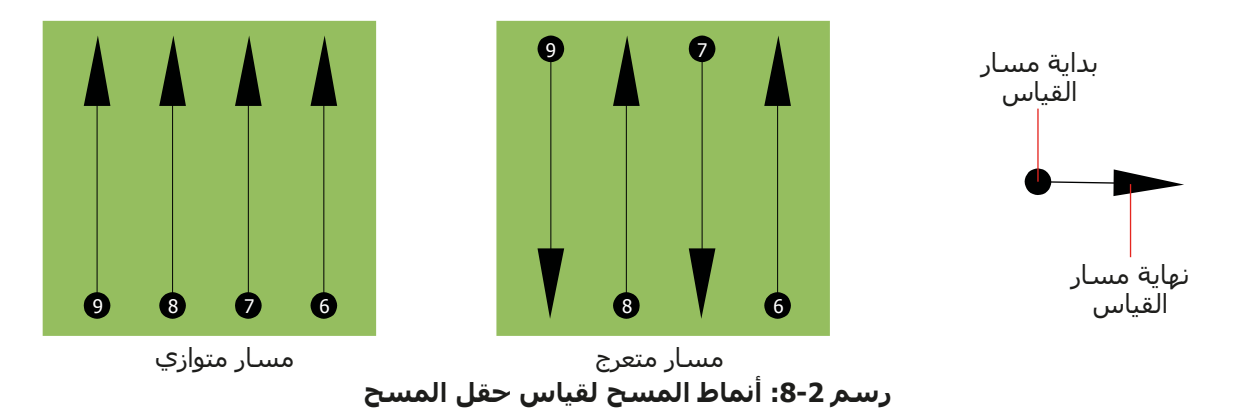

تبدأ عملية القياس في نمط المسح المتوازي من الزاوية اليمنى السفلى من حقل القياس (النقطة 1) ثم تمشي وتسجل مسار البحث باتجاه الزاوية اليمني العليا من المنطقة. وبعد تسجيل الخط الأول يجب أن تمشـي عائداً إلى نقطة البداية ثم تتحرك إلى يسار القياس الأول وتبدأ قياس المسار الثاني (النقطة 2) لتبدأ من هناك مسح المسار الثاني وتطبق هذه الطريقة على كل المسارات حتى تصل إلى الجانب الأيسر من منطقة القياس.

تبدأ عملية القياس في نمط المسح المتعرج من الزاوية اليمنى السفلى من حقل القياس (النقطة 1) ثم تمشي وتسجل مسار البحث باتجاه الزاوية اليمنى العليا من المنطقة. خلافا لطريقة المسح المتوازي يجب أن تستمر بتسجيل البيانات أثناء العودة إلى المسار الثاني بحيث تذهب إلى نقطة البداية للمسار الثاني (النقطة 2) وتقوم بالقياس بالاتجاه المعاكس. ويتم بهذه الطريقة مسح كل المسارات بالطريقة المتعرجة حتى تصل إلى الجانب الأيسر من منطقة القياس.

يجب أن تكون المسافة بين مسارات المسح ثابتة على أنه يمكن أن تختلف من حقل قياس لآخر. كلما صغرت الأجسام َّ التي تريد الكشف عنها كلما كان يجب أن تقل المسافة بين مسارات المسح. والقاعدة العامة هي: كلما قلت المسافة بين مسارات المسح كلما زادت دقة نتائج القياس. وعند إجراء القياس الأول يجب أن لاتكون الخطوط متقاربة لتحديد الأهداف المحتملة.

#### **8-1-2 ضبط عدد النبضات على مسار القياس:**

يمكن اختيار عدد النبضات على مسار القياس قبل البدء في القياس أو يمكن استخدام النمط الأوتوماتيكي (Auto (الذي يتم فيه تحديد عدد نقاط القياس في نهاية مسار القياس الأول.

عندما يتم تأسيس المسافة يتوقف الجهاز عند الوصول إلى العدد المحدد وينتظر بدء القياس على المسار التالي.

في النمط الأوتوماتيكي يجب عليك إيقاف الجهاز عند الوصول إلى نهاية مسار القياس الأول وذلك بالضغط على الزر الخاص لذلك. يتم حفظ هذا العدد في الجهاز وسيعمل الجهاز بهذا العدد في النمط الثابت. بدءاً من مسـار القياس الثاني سيتوقف الجهاز من تلقاء نفسه عند الوصول إلى العدد المحدد. لا توجد قاعدة ثابتة لاختيار عدد النبضات على مسار القياس بشكل صحيح. بل يوجد عوامل مختلفة تؤثر في تحديد عدد النبضات المناسب وهي على سبيل المثال

- طول حقل القياس
- وحجم الجسم الذي تريد الكشف عنه.

المسافة الأفضل بين نبضتين تبلغ بين 15 و 30 سم. كلما قلت المسافة بين نبضتين كلما زادت دقة الصورة البيانية. عندما تبحث عن أجسام صغيرة يجب عليك أن تحدد مسافة قليلة وعندما تبحث عن أجسام كبيرة يمكن أن تكون المسافة بين نبضتين أكبر.

ترى في الرسم 8-3 كيف تؤثر المسافة بين النبضات أو عدد النبضات على مسار القياس في الأجسام المختلفة.

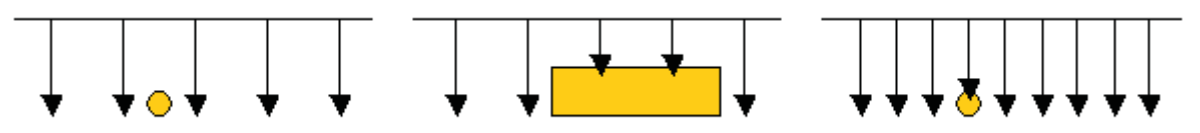

**رسم :8-3 تأثير عدد النبضات والمسافة بين النبضات**

ترى في الرسم 8-4 الفرق بين نبضات قليلة (على اليمين) ونبضات أكثر (على اليسار ) على مسار قياس بنفس الطول. تظهر في الصورة اليسرى تفاصيل أكثر وتتحسن رؤية الأجسام الصغيرة فيها

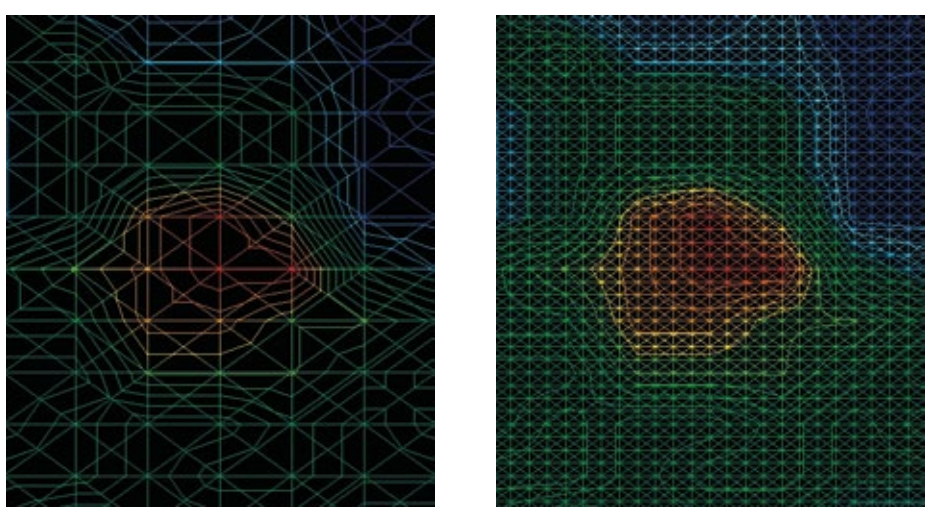

**رسم :8-4 مقارنة بين عدد نبضات قليلة ونبضات أكثر**

ً لاتتردد بالقياس أكثر من مرة واحدة وبعدد نبضات مختلفة لكل قياس. يمكنك مثلا أن تقوم بقياس منطقة كبيرة قبل أن تقوم بقياس تفصيلي. خصوصا أثناء البحث عن الأجسام الكبيرة. يمكنك بهذه الطريقة أن تقيس منطقة أكبر وبشكل سريع وبعد ذلك تقوم بأعمال مسح جديدة لتحديد الأهداف المتوقعة.

من الضروري عند إجراء المسح أن لاتقوم بملاحظة عدد النبضات المستخدمة فقط بل أيضاً الحصول على صورة جيدة لما تقوم بقياسه. من المهم جدا أن تراقب سرعتك. فكل مسار قياس يجب أن يتم بنفس السرعة للمسار السابق.

ترى في الرسم 8-5 ماذا يمكن أن يحدث عندما يتم القياس على كل مسار قياس بسرعة مختلفة

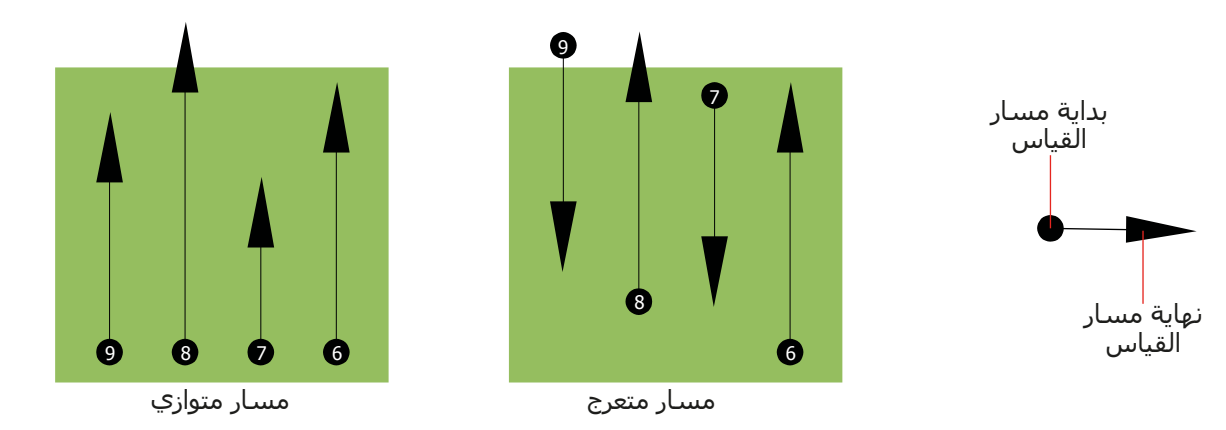

**رسم :8-5 سرعات مشي مختلفة أثناء القياس**

يؤدي اختلاف السرعة على كل مسار إلى انحرافات بين مسارات القياس. في الحقيقة يمكن ان يتم تقطيع الهدف إلى عدة أجسام صغيرة أو أن يتم فقدانه بالكامل. وعندما تنقل نتائج القياس إلى الكمبيوتر للتحليل فقد تؤدي أخطاء السرعة إلى إنشاء هدف مجهول الهوية تماما أو يتم إهماله.

بشكل عام فالقاعدة هي: حافظ على القياسات بأحجام عملية بحيث يمكنك رؤية مسار البداية مسار التوقف وتستطيع اجتياز المنطقة بكل سهولة لتحافظ على السرعة والمسافة المعقولة.

## **8-2 نصائح خاصة عن إجراءات القياس:**

هناك بعض الجوانب التي يجب الانتباه اليها عند اجراء القياسات. فالقياس يكون جيدا طالما كان المسار جيدا من حيث المبدأ. الأخطاء أثناء المسح ستظهر في الصورة البيانية الأخيرة وكذلك تظهر كخطأ. وهذا يسبب خيبة أمل عدا عن إهدار الوقت.

قبل البدء بالقياس في الحقل يجب أن تفكر عن ماذا تبحث وما إذا كانت المنطقة مناسبة لذلك. فالقياس دون خطة يؤدي عادة إلى نتائج غير مقبولة. يرجى أخذ النصائح التالية بعين الاعتبار:

- عن ماذا تبحث (قبور، أنفاق، أجسام مدفونة، ...)؟ لهذا السؤال تأثير مباشر على كيفية إجراء المسح. فإذا كنت تبحث عن أهداف كبيرة يجب أن تكون بين نقاط القياس الواحد ومسارات المسح كبيرة كما لو إنك تبحث عن أهداف صغيرة.
- احصل على معلومات عن المنطقة بنفسك. هل البحث هنا يؤدي إلى نتيجة؟ هل هناك مراجع تاريخية تؤكد تكهناتك؟ مانوع التربة في هذه المنطقة؟ هل هناك ظروف جيدة لتسجيل البيانات؟ هل مسموح البحث في هذا المكان (ملكية خاصة)؟
	- يجب أن يكون المسح الأول في منطقة مجهولة كبيرا بشكل كاف للحصول على قيم نموذجية.
	- ماهي هيئة الجسم الذي تبحث عنه؟ فإذا كنت تبحث عن علب معدنية ذات زوايا يجب أن يظهر الجسم الذي تجده في الصورة البيانية على نفس الهيئة.
- للحصول على قيم قياس أفضل يجب أن يكون الجسم في منتصف الصورة البيانية مما يعني أنه يجب أن يكون محاطا بقيم قياس طبيعية (أرض طبيعية). فإذا كان الجسم على جانب الرسم البياني وليس مرئيا بالكامل لايمكن تقدير عمق القياس. كما أن قياس الحجم والشكل محدود جدا. في هذه الحالة يجب إعادة القياس وتغيير موقع منطقة القياس للحصول على موقع مثالي للهدف داخل الصورة البيانية.
- يجب أن لايكون هناك أكثر من جسم واحد في القياس لأن هذا يؤثر على عمق القياس. وهو مفيد لقياس مناطق جزئية فوق أهداف مثل هذه.
	- يجب القيام بمسح المراقبة مرتين على الأقل للتأكد جيدا من النتائج. وهذا ضروري أيضا لايجاد مناطق التمعدن.
	- القاعدة الأهم عند التعامل مع التمعدن أن **الأهداف الحقيقة لاتتحرك** فإذا تحرك الهدف فهو على الأغلب متمعدن.

## **8-2-1 توجيه المجس:**

يجب أن يحافظ المجس أثناء القياس على نفس المسافة من الأرض وهي عادة بارتفاع من 5سم الى 10 سم عن سطح الأرض.

وفي حال عبورك فوق الحجارة أو الخشب أو أعشاب عالية استعمل المجس بارتفاع عالي من البداية. ففي ظروف مثل هذه قد تحتاج الى استعمال المجس على ارتفاع قدمين (50 سم) والحفاظ عليه في هذا المستوى كل فترة القياس. من الضروري المحافظة على الارتفاع لأن هذا يلغي أخطاء كثيرة. القاعدة هي: لاتغير الارتفاع أثناء القياس لان ذلك يؤدي إلى أخطاء لا لزوم لها.

هناك جانب آخر مهم وهو التوجيه الفيزيائي للمجس. أثناء المسح المتوازي لايتغير التوجيه الفيزيائي لأنك تقيس بنفس الاتجاه دائما. حتى في المسح المتعرج فإن توجيه المجس يجب أن يتغير وهذا يعني أنه ممنوع أن تدور بنفسك مع الجهاز والمجس في نهاية مسار القياس. بل يجب أن تمشي إلى الوراء رجوعاً وتتابع القياس وإلا ستظهر خطوط حمراء وزرقاء في الرسم البياني ويتم عادة الإشارة إلى هذه الخطوط "أخطاء دورانية"

## **8-2-2 متوازي أو متعرج:**

تعتبر الطريقتان مناسبتان لمستخدمين جهاز Rover Gold المحترفين. وبناءً على الخبرة فإن أفضل القياسات تمت باستخدام طريقة القياس المتوازي لأنك تبدأ من نفس النقطة وتتحرك بنفس الاتجاه. وهي أسهل أيضا للتحكم بسرعة المشي والاتجاه.

خصوصا في التضاريس غير المسطحة مثل الجبال والانحدارات الأخرى يفضل استخدام القياس المتوازي. أما من ناحية السرعة فالمستخدمون ذوو الخبرة يتبعون طريقة البحث المتعرج فقط للمسح الأولي لتقرير ما إذا كان هناك أي أهداف في المنطقة جديرة بالبحث فيما بعد.

# **8-2-3 نمط يدوي أو أوتوماتيكي للنبض:**

يمكن القياس في المساحات الكبيرة بالنمط الأوتوماتيكي. ننصح باستخدام النمط اليدوي عند القياس في الأماكن الوعرة أو عندما يجب أن يكون القياس دقيقاً جداً.

يفضل استخدام النمط اليدوي النبضي في المناطق التي يكون السير فيها صعباً مثل الجروف الجبلية والمناطق ذات السطح الزلقة أو على أراضي تنمو فيها نباتات كثيفة لأنه يتم أداء كل نبضة يدوياً. ويكون لديك الوقت الكافي لتعديل المجس بالطريقة الصحيحية وتسجيل قيم القياس. بهذه الطريقة يمكنك القياس الدقيق في أماكن قمت بوضع علامة .ً عليها سابقا

### **8-2-4 نصائح من المدربين :**

عندما تقوم بالقياس يجب أن تنتبه إلى بعض الأمور الهامة جدا. قبل كل شـيء يجب أن تكون مسـترخياً أثناء القياس. فعندما تكون متوتراً تضغط على نفسك كثيراً حتى تجري القياس بشكل صحيح. هذا يؤدي غالباً إلى ارتكاب الأخطاء.

- لا يمكن رؤية الأجسام المدفونة حديثاً بسـهولة. الكثير من المسـتخدمين يحصلون على الجهاز ويقومون ً بدفن جسم في الأرض ولكن عندما يدخل جسم إلى الأرض تتغير أولا إشارة الأرض الطبيعية مما يؤدي إلى اضطراب الإشارة. لا يمكن تحديد الأجسام المدفونة حديثاً لأن إشارتها تكون أخف وتغلب عليها الاضطرابات في الأرض. من الممكن أن يظهر فقط الاضطراب باللون الأزرق في مكان الجسم المدفون. بعد تجدد الأرض بشكل ً كامل تنخفض اضطرابات الإشارة وتظهر إشارة الجسم المدفون. يحتاج تجدد الأرض عادة إلى سنة واحدة على الأقل. عند ذلك يمكن رؤية الجسم المدفون.
- تدرب على أجسام معروفة. يوجد لدينا أرض تدريب في مصنعنا وتتوافر في هذه الأرض أجسام مختلفة مدفونة منذ سنوات طويلة. يمكن تعيين هذه الأجسام بسرعة وسهولة لأنها تظهر كشذوذ في التربة. الأجسام التي يمكن أن تستخدمها للتدريب في محيطك هي على سبيل المثال خطوط أنابيب التزود وخطوط الكهرباء وخزانات وقنوات مياه الصرف الصحي والمقابر وإلخ. تتوافر هذه الأشـياء في كل مدينة وفي كل قرية تقريباً. ابدأ تدريبك في مثل هذه الأماكن عندما تريد أن تتعرف على الجهاز بنفسك.
- يمكنك أيضاً أن تشارك في دورة تدريبية. عندما تريد أن تستفيد من فوائد هذه الدورة يمكنك أن تشارك في تدريب خاص في معملنا أو عن طريق أحد مدربينا المؤهلين. تتعلم خلال هذه الدورة استخدام الجهاز بشكل صحيح بالإضافة إلى تحليل البيانات مع البرنامج الخاص من أجل أن تتعلم كيف تميّز الأجسـام من الإشـارات الخاطئة بشكل صحيح.
	- .ً لا تعتمد على قياس منفرد. يقوم الكثير من المستخدمين بقياس واحد فقط ويعتقدون أنهم اكتشفوا جسما فيبدؤون فوراً بالحفريات ولا يقومون بقياس ثاني للتأكد من النتيجة. إن القياس الأول نادراً ما تكون نتيجته النتيجة النهائية المثالية. حتى المدربين الخبراء يقومون بالقياس لعدة مرات من أجل أن يتأكدوا من ألا يكون الجسم ً أو إشارة خاطئة. المتوقع تمعدنا
		- تعتبر التمعدنات في التربة ظاهرة منتشرة ومزعجة للباحث عن الكنوز. كلنا نواجه هذه المشكلة! عندما تقوم بالبحث في منطقة معروفة بالتمعدنات يجب أن تعرف أنه يجب عليك القيام بعدد قياسات أكبر من المعتاد.
	- <sup>o</sup> ومن المحتمل أن يكون الطين هو خصمك الأول خلال القياس. حسب نسبة الحديد في التربة يمكن أن تخفف هذه التربة الإشارات. من خلال لون التربة يمكن أن تعرف فيما إذا كانت نسبة الحديد فيها عالية أم لا. يتراوح لون الطين من رمادي فاتح إلى برتقالي قاتم. عندما تكون التربة قاتمة هذا يعني أنها تحتوي على نسبة كبيرة من الحديد.
	- ه الرمل يكون عادةً جيداً للقياس وتحصل فيه على نتائج جيدة. ولكن يوجد عاملين يجب أن تنتبه إليهما عند البحث في الرمل. يوجد مناطق رملية وتبعد المياه الجوفية تحتها فقط بضعة أمتار عن سطح الأرض. ورمال الصحراء جافة جداً وممكن أن يكون عمق الأجسـام المكشـوفة أعمق بثلاث مرات من العمق الظاهر في الجهاز.
- <sup>o</sup> إن الحقول الزراعية يمكن أن تكون تربتها ملوثة بشكل كبير. من المحتمل أنه يوجد في تربتها تمعدنات وترسبات غير طبيعية وذلك بسبب كثافة استخدام الأسمدة والمواد الغذائية.
- <sup>o</sup> إن المناطق الجبلية الحجرية والسهول الجبلية يمكن أن تتواجد فيها أجسام متمعدنة. إن الجبال الناتجة عن تحرك القشـرة الأرضية تعتبر أكبر منجم للثروات المعدنية الطبيعية ولكنها تحتوي أيضاً على التمعدنات.

# **الفصل التاسع**

# **تعليمي**

يقدم لنا هذا الفصل إجراءات القياس بالتفصيل خطوة خطوة حيث توضح عملية القياس بواسطة بعض الأمثلة المختارة.

### **9-1 القياس الأوتوماتيكي في نمط القياس المتعرج:**

يقدم الرسـم 1-9 قياساً مثالياً كما يجب أن يتم مسـحه بجـهاز Rover Gold. يحدد الإطار الأحمر حدود منطقة القياس. كمثال نحن نستخدم المعايير التالية:

- **نمط النبضات أوتوماتيكي Automatic** نمط نبضات أوتوماتيكي يتم فيه تسجيل القيم (نبضات) على مسار القياس بدون توقف.
- **النبض أوتوماتيكي Auto** يتم تحديد النبضات بشكل أوتوماتيكي هذا يعني أنه يتم تحديد عدد النبضات أثناء القياس على مسار المسح
- **نمط النقل "الذاكرة"** حفظ بيانات القياس في ذاكرة الجهاز الداخلية. يجب نقل البيانات إلى الكمبيوتر بعد القياس وذلك باستخدام نمط التشغيل "نقل البيانات إلى الكمبيوتر"
	- **نمط المسح"متعرج"** تم اختيار نمط المسح المتعرج لأن حقل القياس مستوي ويمكن السير فيه بسهولة

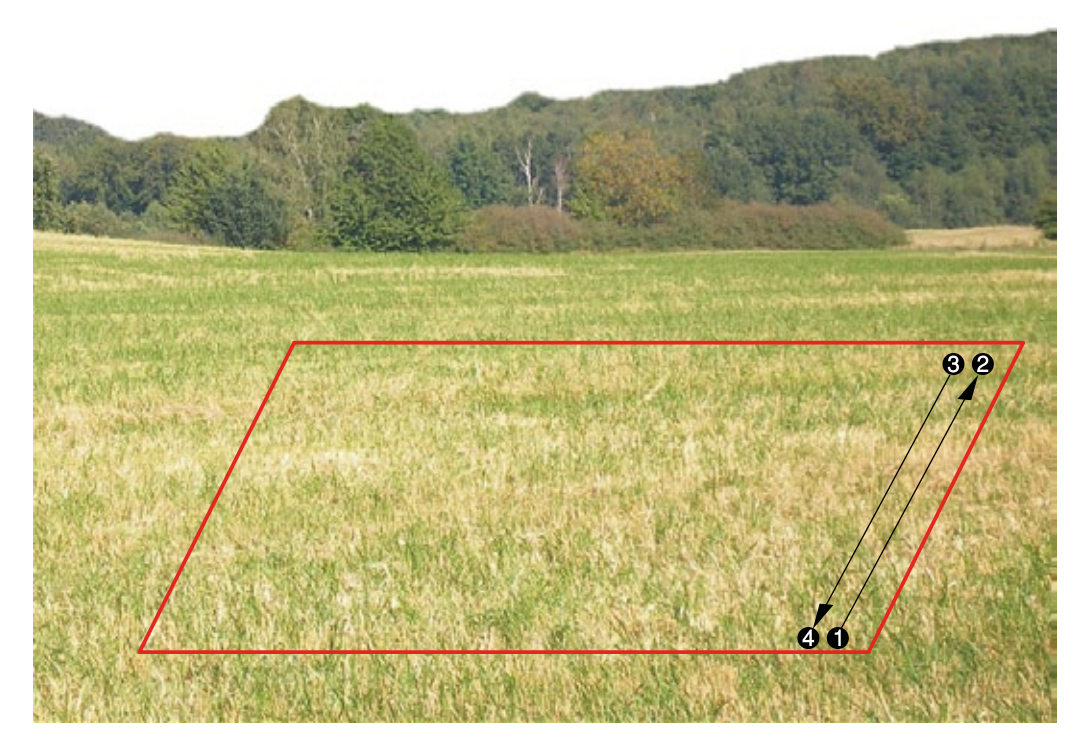

**رسم :9-1 حقل القياس للبحث بنمط التشغيل "المسح الأرضي"**

اذهب إلى نقطة البداية في منطقة القياس وقم بتشغيل الجهاز بالضغط على زر التشغيل والإغلاق. ضع السماعات وقم بتشغيلها بحيث يمكنك سماع إشارات صوتية منبعثة عن إرسال النبضات. تظهر على الشاشة قائمة لضبط الإضاءة الخلفية. اضغط على زر OK لتفعيل الضبط الأوتوماتيكي لإضاءة الخلفية. يمكنك الآن رؤية القائمة الرئيسية حيث تستطيع اختيار نمط التشغيل "القياس المغناطيسي". اضغط مرة واحدة على زر السهم لاختيارنمط التشغيل "المسح الأرضي" ثم اضغط على زر OK لتأكيد نمط التشغيل. يمكنك الآن رؤية قائمة اختيار نمط النبضات. وقد تم ضبطها على "أوتوماتيكي". اضغط على زر OK للتأكيد.

المعيار التالي هو عدد النبضات. الضبط الافتراضي هو 20. اضغط مرتين على زر السـهم ♦لاختيار ″أوتوماتيكي". ثم اضغط على زر OK لتأكيد اختيارك.

المعيار الأخير هو طريقة نقل البيانات (نمط النقل). الضبط الافتراضي هو "الذاكرة". اضغط على زر OK لتأكيد اختيارك.

Press Star الجهاز الآن جاهز للبدء في مسح المسار الأول. تظهر على الشاشة رسالة "اضغط للبدء"  $L: 1, I:0$ /? "?" تظهر أن عدد النبضات لكل مسار بحث لم يتم تحديدها بعد. عندما تضغط على زر البدء سيتم تسجيل قيم القياس بشكل مستمر. سوف تسمع إشارة صوتية عن طريق السماعات. تستطيع بالاعتماد على هذه الإشارات الصوتية أن تنظم سرعة المشي. بعد الضغط على زر البدء يجب أن تبدأ المشي ببطء وبخطوات متساوية

للأمام حتى النقطة من منطقة القياس والضغط مرة أخرى على زر البدء حيث لن تسمع أي صوت نبضات أخرى. يكون الجهاز الآن في وضعية الوقوف. وتقرأ على الشـاشـة عدد النبضات الذي تم تحديده أوماتيكياً لمسـار المسـح. مثلاً يمكن أن تكون الرسالة التالية على الشـاشـة ″Press Start, L:2, I:0/25 شنا تم تحديد 25 نبضاً.

يجب أن تذهب الآن إلى مكان بدء مسار القياس الثاني واضغط على مفتاح البدء وسر بنفس السرعة التي سرت بها على مسار المسح الأول حتى نهاية مسار المسح الثاني (النقطة ). في هذه المرة لا يجب عليك الضغط على مفتاح البدء. في نهاية مسار المسح يتوقف الجهاز من تلقاء نفسه عند الوصول إلى العدد المحدد على مسار المسح الأول.

استمر بالقياس على مسارات المسح التالية حتى إتمام مسح كامل منطقة القياس في نمط المسح "المتعرج". عند الوصول إلى نهاية مسار المسح الأخير.

اضغط على أزرار الأسـهم ♠ أو ♦ لإنهاء القياس والعودة إلى القائمة الرئيسـية.

قبل أن تترك نمط التشغيل "المسح الأرضي" يجب أن تحفظ عدد النبضات المستخدمة لكل مسار مسح. حيث يجب إدخال هذا الرقم عند نقل البيانات إلى الكمبيوتر.

تم الآن حفظ كل البيانات المسجلة عن منطقة القياس في الذاكرة الداخلية للجهاز ويجب نقلها إلى الكمبيوتر للتحليل.

## **9-2 نقل الذاكرة الداخلية إلى الكمبيوتر:**

يتم حفظ البيانات الناتجة عن القياس الذي قمنا به في الفقرة السابقة في ذاكرة الجهاز الداخلية. قبل تحليل البيانات من خلال الصورة البيانية يجب نقلها إلى الكمبيوتر. سنشرح لك في الفقرات التالية كيف يمكنك نقل البيانات من الذاكرة الداخلية إلى البرنامج الخاص " فيجولايزر D3 "المقدم مع الجهاز.

#### **9-2-1 إعداد برنامج فيجولايزر D:3**

قبل نقل البيانات الناتجة عن القياس يجب عليك إعداد برنامج" فيجولايزر D3 "لاستقبال البيانات. ضع دونجل البلوتوث في منفذ شريحة الذاكرة USB في الكمبيوتر وابدأ برنامج" فيجولايزر D3 ".

.ً بعد فتح البرنامج أنقر على ملف --> جديد وقم بتعديل كل المعايير حسب خيارات القياس المسجل سابقا

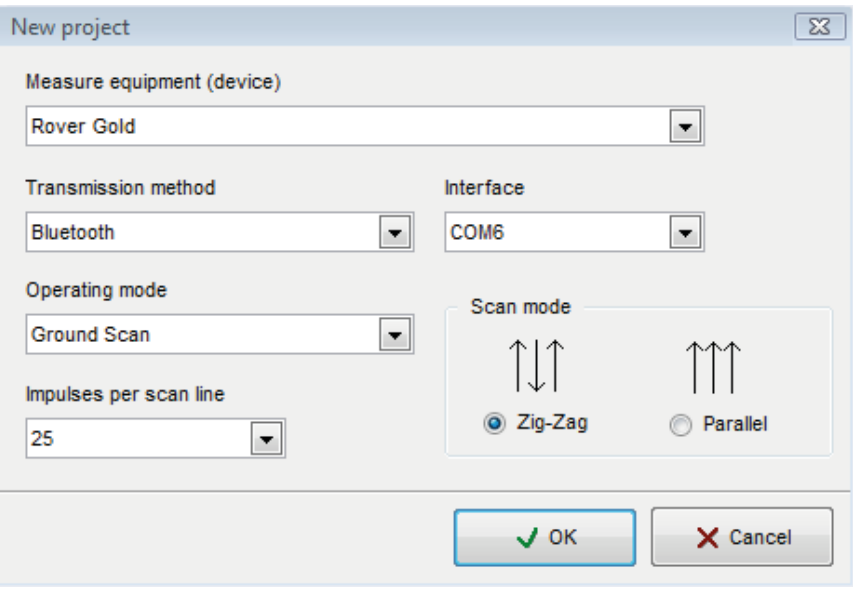

**رسم :9-2 إعداد نقل بيانات جديدة إلى في برنامج فيجولايزر D3**

قم باختيار جهاز Gold Rover من قائمة الأجهزة.

عليك اختيار "بلوتوث" على واجهة الدخول حدد منفذ الـ COM الصحيح حيث تم إدخال دونجل البلوتوث. يرجى مراجعة الفصل الثاني "نقل البيانات بواسطة البلوتوث" صفحة رقم 13 . إذا كنت تستخدم الكمبيوتر المحمول المقدم مع الجهاز تجد رقم منفذ port COM على اللاصق المرفق.

يجب أن تختار نمط التشغيل "المسح الأرضي" ثم أدخل "عدد النبضات لكل مسار مسح. في المثال أعلاه لدينا 25 نبضة. عليك الآن فقط أن تختار نمط المسح وبعد ذلك يستطيع الكمبيوتر استقبال البيانات بالشكل الصحيح. لذلك يجب أن تحدد "متعرج" "Zag-Zig "والضغط على OK.

#### **9-2-2 إعداد توصيل بلوتوث ونقل البيانات:**

بعد إعداد برنامج "فيجولايزر D3 "يجب عليك إعداد اتصال عن طريق البلوتوث بين جهاز Gold Rover والكمبيوتر. قم بتشغيل الجهاز واختيار نمط التشغيل "نقل البيانات بواسطة البلوتوث إلى الكمبيوتر" باستخدام الأسهم و . قم بتفعيل نمط التشغيل واضغط على OK وانتظر حتى يقوم الجهاز بالاتصال بالكمبيوتر. عندما تقوم بتوصيل الجهاز للمرة الأولى إلى الكمبيوتر يجب إدخال كلمة السر وهي OKM) بالأحرف الكبيرة). يرجى مراجعة الفصل الثاني "نقل البيانات بواسطة البلوتوث" صفحة رقم .13

عندما يتم اتصال البلوتوث بنجاح (تصبح علامة البلوتوث على الشاشة باللون الأخضر), اضغط على زر البدء في جهاز القياس.

يتم الآن نقل كل بيانات القياس وتظهر الصورة البيانية في برنامج "فيجولايزر D3". اضغط الآن داخل البرنامج ملف --> إيقاف لإنهاء نقل البيانات إلى البرنامج.

### **9-3 القياس اليدوي في نمط القياس المتوازي:**

يقدم الرسم 9-3 منطقة القياس مرة ثانية. في المثال الثاني سوف نستخدم المعايير التالية:

#### • **نمط النبضات يدوي Manual**

نمط النبض اليدوي حيث يجب إطلاق قيم القياس (نبضات) على مسار القياس يدوياً. ينتظر الجهاز بعد كل نقطة قياس المشغل لإطلاق النبضة التالية.

#### • **النبض "30":**

يتم تثبيت عدد النبضات مسبقاً ۖ أي يبلغ عدد النبضات المحددة مسبقاً 30 نبضة ۖ تماما لكل مسـار قياس وللمسارات اللاحقة.

#### • **نمط النقل "الكمبيوتر"**

 نقل البيانات إلى الكمبيوتر مباشرة . للقيام بذلك يجب إعداد الاتصال بالكمبيوتر عن طريق البلوتوث وذلك قبل البدء بالقياس

# • **نمط المسح"متوازي"**

تم اختيار نمط المسح المتوازي مع أن حقل القياس مستوي ويمكن السير فيه بسهولة.

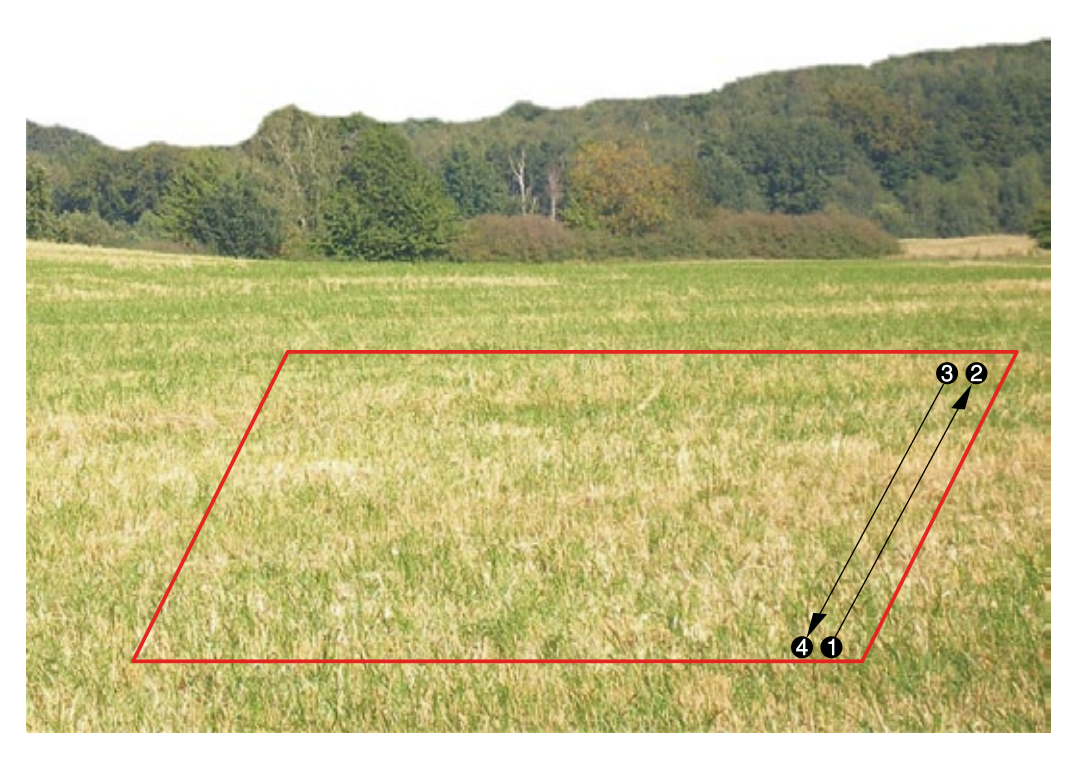

**رسم :9-3 حقل القياس للبحث بنمط التشغيل "المسح الأرضي"**

بما أنه سيتم نقل البيانات إلى الكمبيوتر مباشرة. يجب أولا تحضير البرنامج لاستقبال البيانات.

#### **9-3-1 إعداد برنامج فيجولايزر D:3**

ضع دونجل البلوتوث في منفذ شريحة الذاكرة USB في الكمبيوتر وابدأ برنامج" فيجولايزر D3 ".

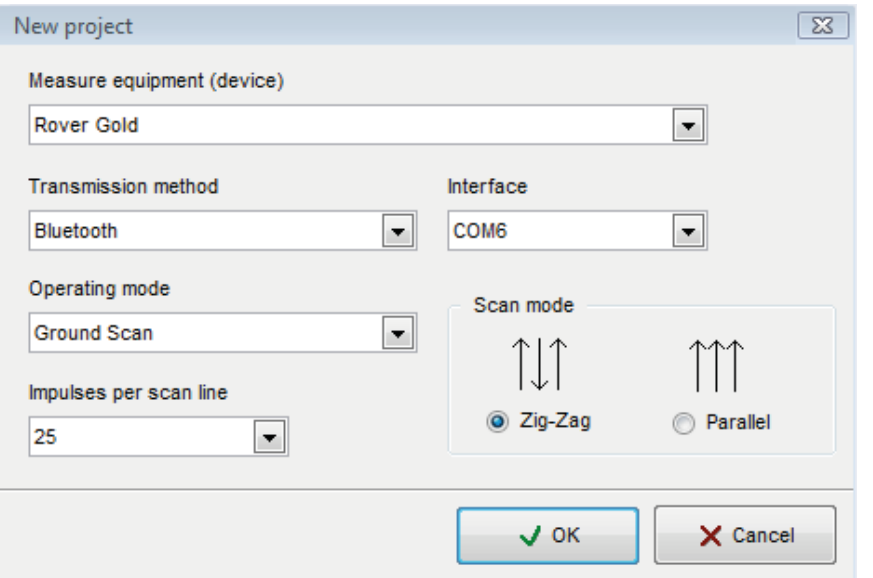

**رسم :9-4 إعداد نقل بيانات جديدة إلى ف برنامج فيجولايزر D3**

.ً بعد فتح البرنامج أنقر على ملف --> جديد وقم بتعديل كل المعايير حسب الخيارات القياس المسجل سابقا

قم باختيار جهاز Gold Rover من قائمة الأجهزة.

عليك اختيار "بلوتوث" على واجهة الدخول حدد منفذ الـ COM الصحيح حيث تم إدخال دونجل البلوتوث. يرجى مراجعة الفصل الثاني "نقل البيانات بواسطة البلوتوث" صفحة رقم 13 . إذا كنت تستخدم الكمبيوتر المحمول المقدم مع الجهاز تجد رقم منفذ port COM على اللاصق المرفق.

يجب أن تختار نمط التشغيل "المسح الأرضي" ثم أدخل "عدد النبضات لكل مسار مسح" في المثال أعلاه لدينا 30 نبضة. عليك الآن فقط أن تختار نمط المسح وبعد ذلك يستطيع الكمبيوتر استقبال البيانات بالشكل الصحيح. لذلك يجب أن تحدد "متوازي" "Parallel "والضغط على OK.

#### **9-3-2 إعداد توصيل بلوتوث ونقل البيانات:**

بعد إعداد برنامج "فيجولايزر D3 "يجب عليك إعداد اتصال عن طريق البلوتوث بين جهاز Gold Rover والكمبيوتر. قم بتشغيل الجهاز بالضغط على زر التشغيل والإغلاق. تظهر على الشاشة قائمة لضبط الإضاءة الخلفية. اضغط على زر OK لتفعيل الضبط الأوتوماتيكي لإضاءة الخلفية. يمكنك الآن رؤية القائمة الرئيسية حيث تستطيع اختيار نمط التشغيل "القياس المغناطيسي". اضغط مرة واحدة على زر السهم لاختيار نمط التشغيل "المسح الأرضي" . ثم اضغط على زر OK لتأكيد نمط التشغيل. يمكنك الآن رؤية قائمة اختيار نمط النبضات. وقد تم ضبطها على "أوتوماتيكي". اضغط مرة واحدة على زر السهم لاختيار يدوي ثم اضغط على زر OK للتأكيد.

للمعيار الثاني عليك اختيار عدد النبضات. العدد الافتراضي 20. اضغط مرة واحدة على زر السـهم ♦لاختيار 30 ثم اضغط على زر OK للتأكيد. المعيار الأخير هو طريقة نقل البيانات (نمط النقل). الضبط الافتراضي هو "الذاكرة". اضغط مرة واحدة على زر السهم لاختيار "الكمبيوتر" اضغط على زر OK لتأكيد اختيارك.

تظهر رسالة على الشاشة "جاري التوصيل إلى الكمبيوتر...." وعندما تقوم بتوصيل الجهاز للمرة الأولى إلى الكمبيوتر يجب إدخال كلمة السر وهي OKM) بالأحرف الكبيرة). يرجى مراجعة الفصل الثاني "نقل البيانات بواسطة البلوتوث" صفحة رقم .13

عندما يتم اتصال البلوتوث بنجاح (تصبح علامة البلوتوث على الشاشة باللون الأخضر), يمكنك البدء في القياس.

### **9-3-3 إجراء القياس:**

اذهب إلى نقطة البداية في منطقة القياس و ضع السماعات وقم بتشغيلها بحيث يمكنك سماع إشارات صوتية منبعثة عن إرسال النبضات. تظهر على الشاشة رسالة "اضغط للبدء" Press Start عندما تضغط زر البدء سوف تسمع مباشرة إشارة نبض قصيرة.  $L: 1, I: 0/30$ 

تظهر على الشاشة الآن رسالة "Press Start, L:1, I:1/30" وتعني أنه قد تم قياس 1 من 30 نبضة. تقد الآن خطوة صغيرة للأمام باتجاه النقطة واضغط على زر البدء مرة ثانية لقياس النبضة الثانية. سوف تسمع مرة أخرى إشارة نبض قصيرة من خلال السماعات الداخلية. كرر هذه العملية حتى يحدد لك الجهاز نهاية مسار المسح ويظهر على الشاشة رسالة . "Press Start, L:2, I:0/30"

اذهب الآن إلى مكان بدء مسار القياس الثاني واضغط على مفتاح البدء وقم بقياس المسار الثاني بنفس الطريقة مثل مسار المسح الأول. استمر بالقياس في مسارات المسح الأخرى حتى إنهاء مسح المنطقة كاملة بنمط المسح ً "المتوازي" وعندما تصل إلى مسار المسح النهائي اضغط على أزرار الأسهم أو لإنهاء القياس كاملا والعودة إلى القائمة الرئيسية.

بينما تقوم بقياس الأرض يتم نقل البيانات بنفس الوقت إلىالكمبيوتر ويظهر رسم بياني في برنامج فيجولايزر D.3 اضغط الآن على ملف - -> توقف داخل البرنامج لإنهاء نقل البيانات إلى الكمبيوتر.